#### **ВСТУП**

Нинішнє століття – це століттям інформаційних технологій. Його відмінною рисою є накопичення, виробництво, розподіл і обробка наявної інформації. За допомогою інтернет-мережі можна не тільки отримати будь-яку інформацію, що цікавить користувача, але і зв'язатися з потрібними людьми, а також здійснювати покупки. Мільйони людей по всьому світу щодня купують товари в електронних магазинах, не виходячи з дому. Кількість користувачів інтернету росте з кожним днем, і це означає, що кількість потенційних покупців буде в майбутньому тільки збільшуватися та розширюватися. Електронні магазини дозволяють скоротити витрати на заробітну плату персоналу та оренду приміщень. Вони в значній мірі розширюють ринки збуту, тому, що товари стають доступні покупцям з будь-якої точки світу та в будь-який час доби. Висока якість продукції, повна інформація про товар, реальні ціни і ефективна система просування і збуту - ось що робить будьяке підприємство успішним на ринку. Багато підприємств мають значну кількість проблем, що стосується збуту продукції. Такі недоліки сьогодні можливо вирішити шляхом автоматизації продажів. Також, неавтоматизованому підприємству складніше сегментувати ринок і вести облік попиту товару на ринку. Використання інформаційної системи дозволяє вирішити ці проблеми, сприяючи досягненню успіху компанії, допомагаючи встановити вірну стратегію просування та оптимізувати систему аналізу продажу товарів. Таким чином, оптимізація процесів аналізу продажів інтернет магазинів є актуальною та вкрай важливою задачею для збільшення рентабельності будь-якого підприємства.

Об'єкт дослідження роботи – процес аналізу продажів інтернет-магазину.

Предмет дослідження роботи– методи та засоби аналізу продажів інтернетмагазину.

Мета роботи – підвищення якості процесу аналізу продажів інтернет-магазину за рахунок впровадження програмних засобів аналізу продажів.

Для досягнення визначеної мети необхідно вирішити наступні задачі:

1. Провести аналітичний огляд бізнес-процесів з продажу товарів Інтернетмагазину.

2. Визначити показники ефективності роботи Інтернет-магазину.

3. Проаналізувати програмні, технічні та організаційні рішення для автоматизації процесів з продажу.

4. Розробити структуру інформаційної системи аналізу продажів Інтернетмагазину.

5. Реалізувати базу даних в середовищі SQLServer. Розробити програмні засоби для аналізу продажів інтернет магазину.

6. Провести аналіз результатів впровадження програмних засобів для аналізу продажів інтернет магазину.

Розроблена інформаційна система аналізу продажів інтернет-магазину дозволяє підвищити якість і продуктивність інтернет-магазину, сприяє ефективному прийняттю рішень користувачів.

## **1 АНАЛІЗ ВИКОРИСТАННЯ ТЕХНОЛОГІЙ ЕЛЕКТРОННОЇ КОМЕРЦІЇ ДЛЯ ОРГАНІЗАЦІЇ РОБОТИ ПІДПРИЄМСТВА**

#### **1.1 Огляд технологій електронної комерції**

Електронну комерцію у вузькому сенсі розуміють як торгівлю через Інтернет. У широкому сенсі електронну комерцію варто розуміти як будь-який бізнес, який використовує інформаційні системи і глобальну передачу даних.

Електронна комерція дозволяє продавцям розширювати свою присутність в інтернеті, створюючи інтернет-магазини, які надають можливість перегляду каталогу продукції, вибору декількох позицій і кількості товарів і забезпечення безпеки операцій оплати.

Продавці можуть помістити свій сайт за окремою адресою, що вимагає окремого доступу, або можуть помістити його вже на створеному сайті в якості підрозділу.

Електронна комерція є одним з інструментів, що дозволяють ефективно реалізувати передачу інформації про товари і самих товарів від виробника або продавця до кінцевого споживача. Автоматизоване управління є частиною об'єднаної стратегії в сучасних моделях бізнесу.

Електронна комерція - це коли торгові та фінансові операції проводяться в інтернеті. А саме, це будь-яка угода, що здійснюється будь-якого пристрою. Це як великий торгівельний центру, з безліччю товарів, які можна придбати дистанційно.

Електронна комерція надає всім учасникам угод взаємовигідні можливості.

*Глобальна присутність*. Електронна комерція надає всім постачальниками бути присутніми по всьому світу.

*Конкурентоспроможність та якість послуг*. Постачальники мають можливість підвищити конкурентоспроможність та надати покупцям більше можливостей.

*Потреби замовника*. Продавці мають можливість отримати детальні інформацію про вимоги покупців та автоматично оновлювати продукти і послуги відповідно до індивідуальних вимог.

#### *Швидкість отримання товару*.

А завдяки Електронній комерції покупці можуть значно швидше отримувати товари. Товари можуть отримуватись безпосередньо зі складських приміщень та торгових точок. Перевага електронної комерції це зручний шлях, що скорочує фінансові витрати та витрати на доставку.

*Зниження ціни*. Основна перевага електронної комерції це економізація витрат при закупівлі товарів, також йдеться про значне зменшення вартості на обслуговування. Отже завдяки електронним процесам скорочуються витрати та знижуються ціни для покупців.

*Нові продукти і послуги.*

Електронна комерція повністю змінює товарів і послуг, завдяки їй з'являються нові привабливі можливості для закупівлю продуктів і послуг [4].

Новітня електронна комерція ґрунтується на мобільній комерції, електронному переказі коштів, інтернет-маркетингу, онлайновій обробці транзакцій, електронному обміну даних, управлінні ланцюгом постачання. Такі технології містять платіжні системи (SWIFT), електронний банкінг та електронні гроші. Технології електронної комерції постійно розвиваються та додаються нові привабливі для користувачів опції та додатки.

Електронна комерція містить 3 складові, які потрібно враховувати:

1. Учасники.

2. Бізнес-процеси.

3. Комп'ютерні мережі.

Підсумовуючи, можна назвати переваги технологій електронної комерції:

1. Фінансові операції проходять через платіжні системи.

2. Торгові операції та весь процес комунікації проходять в інтернет та мобільних додатках.

3. Логістику забезпечують різноманітні програми, що включають в себе складський облік та ланцюги поставок.

Електронна комерція є різновидом комерційної діяльності, в якому взаємодія між учасниками на всіх чи на деяких етапах здійснюється електронним способом.

Відзначимо, що електронна комерція — це не тільки діяльність в сфері купівліпродажу, а й післяпродажна підтримка клієнтів, створення попиту та інші можливості щодо гнучкості та ефективності обслуговування споживачів. Таким чином, оффлайн компанії розширюють свої можливості за рахунок застосування технологій електронної комерції.

#### **1.2 Поняття «Інтернет-магазин» і його особливості**

Інтернет-магазин - це сайт, що здійснює торгівлю товарами та послугами завдяки мережі Інтернет. Інтернет-магазин дозволяє користувачам мережі Інтернет переглядати каталог товарів і послуг, створити замовлення, обрати спосіб оплати і доставки, сплатити замовлення. Продаж здійснюється дистанційно.

Електронна торгівля ґрунтується так само, що і традиційна. Основна її відмінність в тому, що в електронний магазин покупець може потрапити з будьякої точки світу в будь-який час. В таблиці 1.1 наведено порівняльний аналіз традиційної та електронної торгівлі.

| Традиційний магазин               | Інтернет магазин                  |  |  |
|-----------------------------------|-----------------------------------|--|--|
| Торговий зал                      | Каталог товарів та послуг         |  |  |
| Отримання інформації про товар    | Отримання інформації про товар    |  |  |
| шляхом самостійного вивчення      | через опис товару                 |  |  |
| Особистий контакт покупця з       | Зв'язок покупця з продавцем через |  |  |
| продавцем                         | онлайн-сервіси або телефонним     |  |  |
|                                   | зв'язком                          |  |  |
| Вибір товару                      | Вибір товару                      |  |  |
| Оплата товару готівкою або        | Оплата<br>платіжною<br>товару     |  |  |
| платіжною картою безпосередньо на | через онлайн-ресурси<br>картою    |  |  |
| Kac1                              | готівкою або картою кур'єру       |  |  |
| Отримання товару одразу на руки   | Замовлення товару через сервер    |  |  |
| Виписка продавцем та надання чеку | Пересилання по комп'ютерним       |  |  |
| про оплату                        | мережам продавцем рахунку на      |  |  |
|                                   | оплату                            |  |  |

Таблиця 1.1 – Порівняльний аналіз традиційної та електронної торгівлі

Перетворення традиційної торгівлі в електронну робить її більш гнучкою, оскільки полегшує співпрацю людей, оперуючи інформацією в комп'ютерних мережах. Інтернет-магазин це спеціалізований веб-сайт, що має на меті просування та продаж певних товарів на ринку. Він повинен збільшувати обсяги продажу та залучати нових клієнтів. Характерною рисою є те, що інтернетмагазин пропонує більшу кількість товарів та послуг, ніж звичайні магазини та забезпечувати покупців більшою інформацією для здійснення покупок. Інтернетмагазини надають персональний підхід до покупців, враховують всі дій відвідувачів щодо всіх зроблених покупок.

Інтернет-магазини не потребують великих витрат на утримання тому, що вони скорочують матеріально-технічну базу та кількість персоналу.

Інтернет-магазини можна класифікувати за різними ознаками.

За моделлю бізнесу:

- ‒ онлайн магазин;
- ‒ поєднання офлайнового бізнесу і онлайнового.

По відношенню з постачальниками:

- ‒ власний склад;
- ‒ запаси товару через контракти з постачальниками.

За товарним асортиментом:

- ‒ водонагрівачі накопичувальні;
- ‒ водонагрівачі проточні;
- ‒ кліматична техніка;
- ‒ опалення;
- ‒ вентиляція;
- ‒ рекуператори;
- ‒ пасивні припливні клапани;
- ‒ кондиціонери;
- ‒ ультразвукові відлякувачі.

За методом роздрібного продажу товарів:

- ‒ web-вітрини;
- ‒ торгівельні автомати;
- ‒ автоматичні магазини.

#### **1.3 Переваги і недоліки Інтернет-магазинів та їх класифікація**

Переваги електронного магазину очевидні: скорочуються витрати на заробітну плату персоналу, оренду приміщень, спрощується викладка товару в електронну вітрину. Так само, електронна торгівля сприяє полегшенню маркетингових досліджень, що дозволяє збільшити ефективність роботи Інтернетмагазину.

Основні переваги Інтернет-магазину для споживачів:

1. Економія часу

Найчастіше, коли людина буває вкрай зайнятою, їй буває ніколи ходити по магазинах. У такому випадку їй буде простіше відвідати електронний магазин і придбати в ньому те, що її цікавить. Вибір товару може зайняти всього декілька хвилин, якщо покупець точно знає чого хоче. Сучасні онлайн-сервіси допоможуть прискорити порівняння товарів у всіх Інтернет-магазинах і пошуку найбільш дешевих варіантів однієї і тієї ж позиції. Служба доставки в будь-якому інтернетмагазині здійснює поставку товару шляхом для покупця у зручне місце та час.

2. Необмежений асортимент і інформативність

Асортимент товарів в Інтернет-магазинах, крім закону, нічим не обмежений. А якщо передбачений пошук по параметрам, то можна вказати характеристики і продовжити пошук потрібного товару. Також, жоден менеджер з продажу не запам'ятає стільки інформації, скільки зберігається в Інтернет-магазинах. Крім інформації про товар, користувач може переглянути рейтинг відгуки про товар, якщо це передбачено самим магазином.

3. Економія грошей

Витрати на роботу Інтернет-магазину істотно нижче, ніж у звичного магазину, тому багато витрат на його утримання не включаються в собівартість товарів. Ще одна відмінність полягає в тому, що продавець в електронному магазині може обслужити кілька покупців одночасно. Крім того, якщо покупець проживає в іншому місті або країні, йому не доведеться витрачатися на поїздку або міжміські дзвінки - всю інформацію про товар він може отримати на сторінках Інтернетмагазину. Однак, електронна торгівля програє на так званому «синдрому недовіри», оскільки покупець незахищений від недобросовісного продавця і може попастися, наприклад, на «сайт-приманку».

Основні недоліки Інтернет-магазинів для покупців:

1. Багато дорогих товарів є підробками.

На сьогоднішній день існує безліч підробок товарів дорогих брендів. Покупець, бажаючи придбати якісний товар, може отримати його східно-азіатську підробку, якщо продавець виявиться несумлінним. Фотографії та опис товару можуть бути реальними, і покупець, отримавши товар, може не відразу помітити, що це фальшивка. Для того, щоб не попастися в лапи шахраям, користувачам інтернет-магазинів необхідно бути вкрай обережними. Їм слід читати відгуки про цікавить Інтернет-магазині на сторонніх сайтах, якщо мова йде про продаж брендового товару, шукати інформацію про нього на сайті офіційного дилера. Так, наприклад, в 2016 році активно поширювався лише однієї сторінки сайт, який закликав придбати у власників цього сайту бездротові навушники «Airbeats». Багато користувачів, яких зацікавила ця концепція навушників, без роздумів оформили і оплатили замовлення. Однак мало хто помітив, що на офіційному сайті навушників «Beats» даної моделі не існує. Надалі на сторонніх сайтах користувачі, які придбали дану модель навушників, писали відгуки про те, що товар до них так і не дійшов. Простота доступу в Інтернет і маса довірливої аудиторії роблять Інтернет-магазини ідеальною платформою для хитрих і недобросовісних підприємців.

2. Недосконала система доставки.

Більшість користувачів інтернет-магазинів часто висловлюють претензії на адресу служби доставки. Вони вимагають від електронних магазинів швидкої, якісної і недорогий доставки замовлень.

3. Незручна система оплати.

Іноді покупці відмовляються від укладання угод тільки тому, що магазин не надав йому зручну для нього форму оплати.

Найпопулярнішою і безпечної формою оплати є оплата замовлення кур'єру готівкою.

4. Складна система замовлення.

Найчастіше покупцеві доводиться оформляти довгу і незрозумілу для нього форму, в результаті чого витрачається багато часу. Також, не варто перевантажувати магазин графічними елементами, так як більшості користувачів не сподобається повільна швидкість завантаження сайту.

5. Необхідність реєстрації.

Багатьох потенційних покупців часто відлякує від здійснення покупки в даному інтернет-магазині довгий процес реєстрації, особливо коли покупець цінувати витрачається їм час. Проте інтернет-магазини мають ряд певних недоліків. Основні - це незрозумілість реального товару та його відповідність якості, можливості шахрайства при оплаті за товар, недосконалість доставки доставкою.

Основні вимоги до інтернет-магазину є:

‒ зрозумілий інтерфейс та досконала навігація;

‒ комфортна система посилань;

‒ мінімальні етапи для здійснення покупки.

Існує кілька систем класифікації інтернет-магазинів:

1. За методом роздрібного продажу товарів: інтернет-магазини; веб-вітрини, торгові системи; торгові ряди; контентні проекти (споживацькі енциклопедії, системи інтернет-замовлень товарів тощо);

2. За бізнес-моделлю: повністю он-лайновий магазин та суміщення оффлайнового бізнесу з он-лайновим;

3. За взаємовідносинами з постачальниками: магазини, що мають низку складів (певні товарні запаси); магазини, що мають контракти з продавцями (відсутність значних товарних запасів);

4. За ступенем автоматизації серед торгових систем електронних магазинів розрізняють веб-вітрини, власне інтернет-магазини та торгові інтернет-системи (TIS).

Веб-вітрина - це товарний каталог, системи навігації та оформлення замовлення. Також проводяться рекламні заходи та вивчається попит. Також, це інструмент залучення користувачів, інтерфейс взаємодії між покупцем та продавцем, та здійснення маркетингових досліджень.

Особливість інтернет-магазину є абсолютна автоматизація системи обробки замовлень, як наслідок можна індивідуально консультувати індивідуально з кожним зареєстрованим клієнтом.

Загальною рисою для інтернет-магазину та TIS є наявність повного торгового циклу у режимі підключення до мережі. Також TIS повністю інтегрована в систему внутрішнього документообігу компанії [7].

## **2 АНАЛІЗ ТА МОДЕЛЮВАННЯ БІЗНЕС-ПРОЦЕСІВ ІНТЕРНЕТ-ПРОДАЖІВ ПІДПРИЄМСТВА ТОВ «АКТУМ ПЛЮС»**

#### **2.1 Загальна характеристика підприємства**

ТОВ «АКТУМ ПЛЮС» засноване Відповідно до статті 11 Закону України "Про державну реєстрацію юридичних осіб, фізичних осіб-підприємців та громадських формувань" 25.05.2020р.

Види економічної діяльності компанії:

- ‒ 46.43 «Оптова торгівля побутовими електротоварами й електронною апаратурою побутового призначення для приймання, записування, відтворювання звуку й зображення (основний)»;
- ‒ 47.99 «Інші види роздрібної торгівлі поза магазинами»;
- ‒ 47.91 «Роздрібна торгівля, що здійснюється фірмами поштового замовлення або через мережу Інтернет»;
- ‒ 46.74 «Оптова торгівля залізними виробами, водопровідним і опалювальним устаткуванням і приладдям до нього».

Компанія працює через інтернет-магазин «Джин». Компанія є офіційним і єдиним дилером торгової марки «TIMBERK» в Україні. В інтернет-магазині представлений великий вибір теплового, водогрійного та кліматичного обладнання «Timberk». Компанія здійснює поставку таких товарів: обігрівачі, водонагрівачі, конвектори, ультразвукові відлякувачі комах і гризунів, і т.і..

Компанія пропонує клієнтам товари від провідних європейських і українських виробників та оновлює свою продуктову лінійку.

В компанії ТОВ «АКТУМ ПЛЮС» на всіх комп'ютерах встановлена операційна система сімейства Windows. Також використовуються програми: AdobePhotoshop, PageMaker, Adobe ілюстратор, Colordraw.

#### **2.2 Аналіз бізнес-процесів з продажу товарів**

Сьогодні online-продажі набували чималі популярності і користувачі надають перевагу online-платформам. Будь який бізнес має налаштувати бізнес процеси найкращим чином та бути готовим до значної кількості замовлень, налаштувати

бізнес-процеси таким чином, щоб не траплялися збої та затримки. Цим процесам ТОВ «АКТУМ ПЛЮС» приділяє велику увагу.

Компанія приділяє велику увагу маркетингу, це певна аудиторія і комунікаційні канали, які використовуються, постійно розширює ці канали та проводить роботу для залучення нових та підтримку вже існуючих клієнтів. Підсумовуючи, найголовніше, продумується політика як залучати нових клієнтів (рис. 2.1).

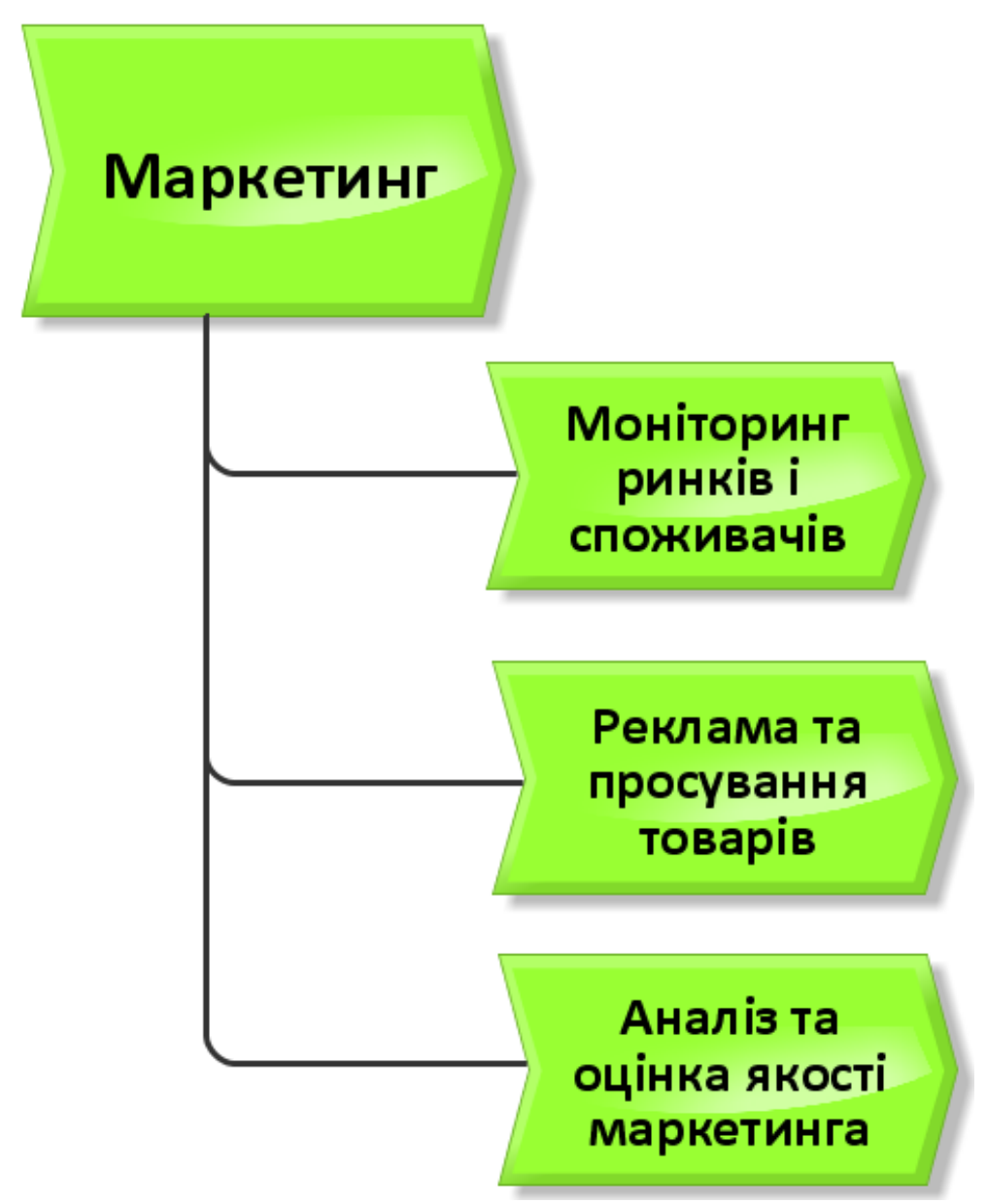

Рисунок 2.1 – Стратегія роботи відділу маркетингу компанії

З урахуванням тенденцій ринку інтернет-продажів розроблено модель основних напрямків роботи відділу маркетингу (рис. 2.2).

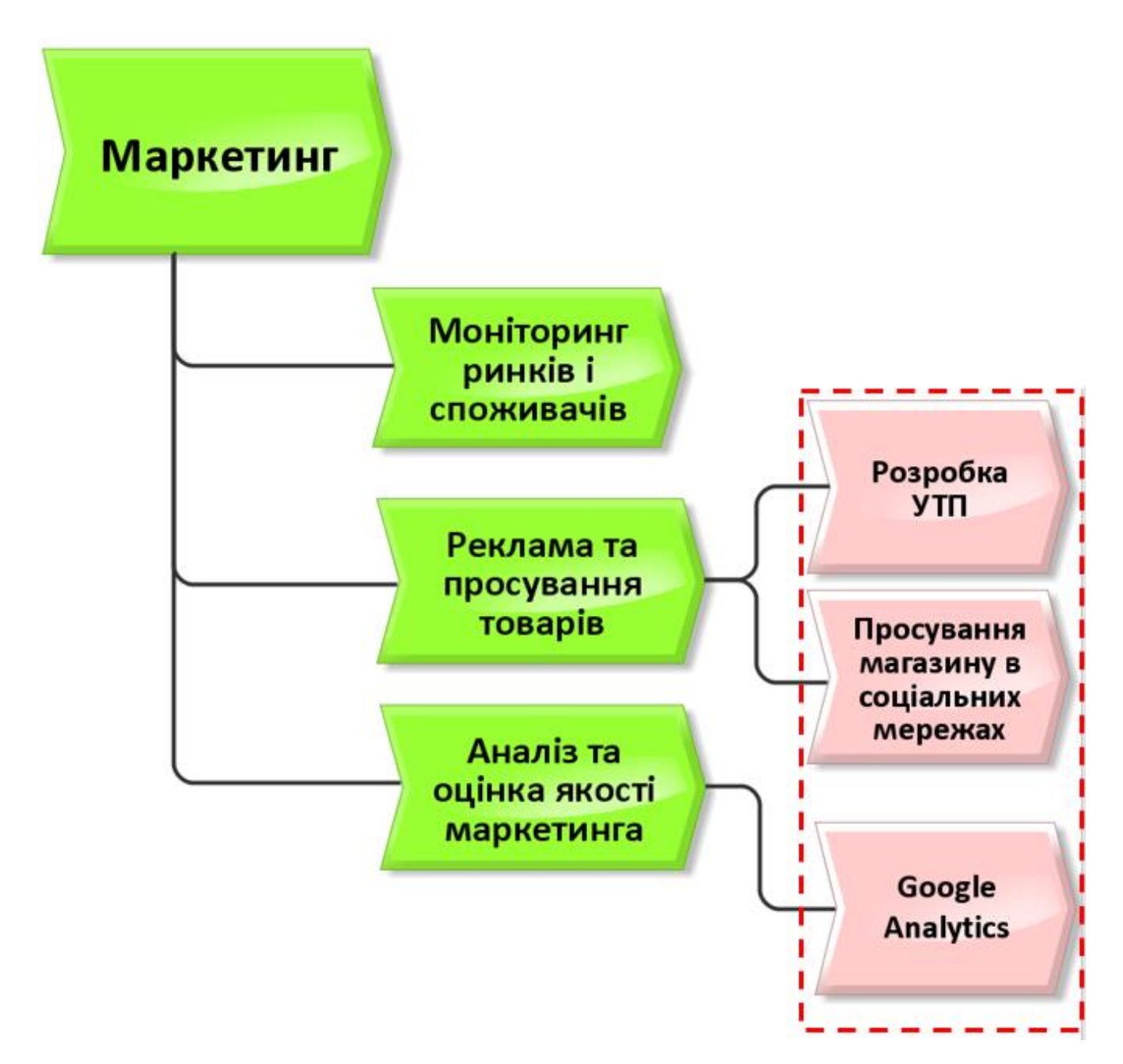

Рисунок 2.2 – Оновлена стратегія роботи відділу маркетингу компанії

Бізнес-процес «Прийом інтернет-замовлень і опрацювання» є дуже важливим етапом в організації продажу. Важливо врахувати, хто відповідальний за обробку замовлень та як скоро він має надати відповідь клієнту, чи прописані процеси оплати замовлення та як консультують клієнтів. Потрібно також прописати, як відрізняється прийом замовлення від вже існуючих і нових клієнтів. ТОВ «АКТУМ ПЛЮС» має прописані бізнес процеси щодо прийому та опрацювання замовлень (рис. 2.3).

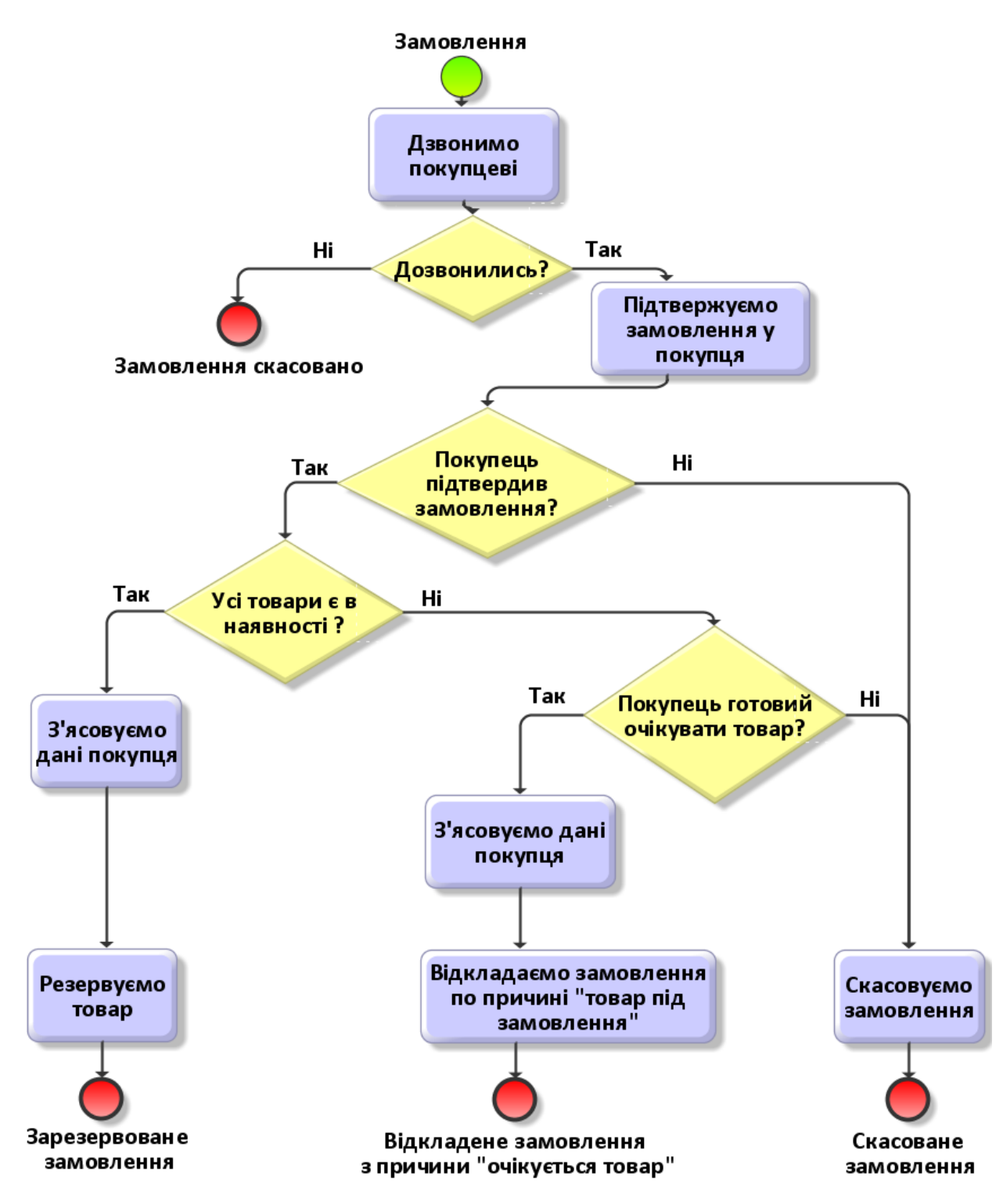

Рисунок 2.3 – Існуюча схема опрацювання замовлення клієнта

З урахуванням недоліків існуючої схеми опрацювання замовлення клієнта розроблено оновлену схему (рис. 2.4).

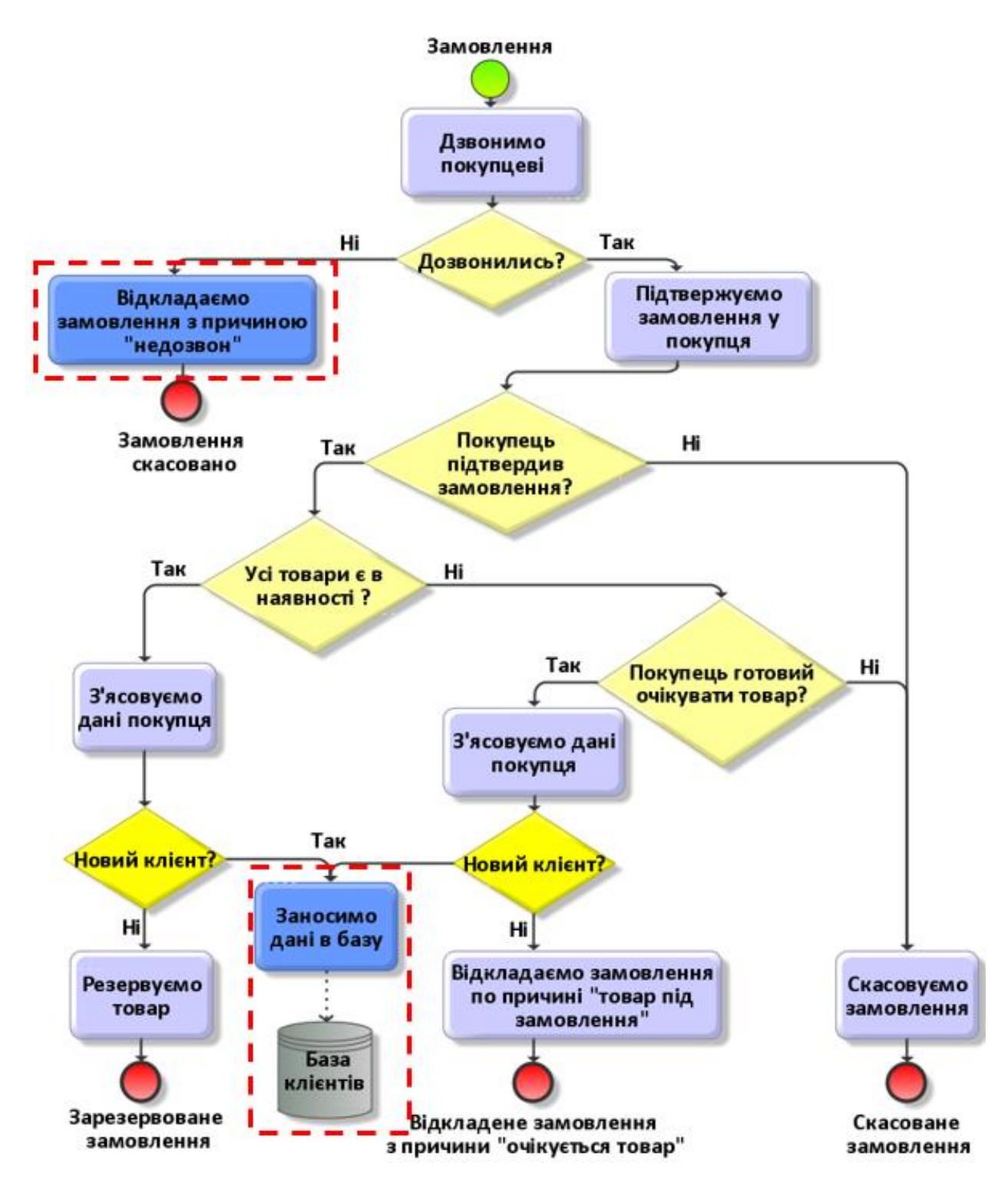

Рисунок 2.4 – Оновлена схема опрацювання замовлення клієнта

Для бізнес-процесу «Робота із замовленнями на складі» потрібна чітка політика щодо замовлення товарів в постачальника, як і в який термін товар упаковується, тестується і відправляється. Компанія має свій власний склад, який постійно поповнюється необхідними товарами, що закуповуються в Європі, КНР та США (рис. 2.5).

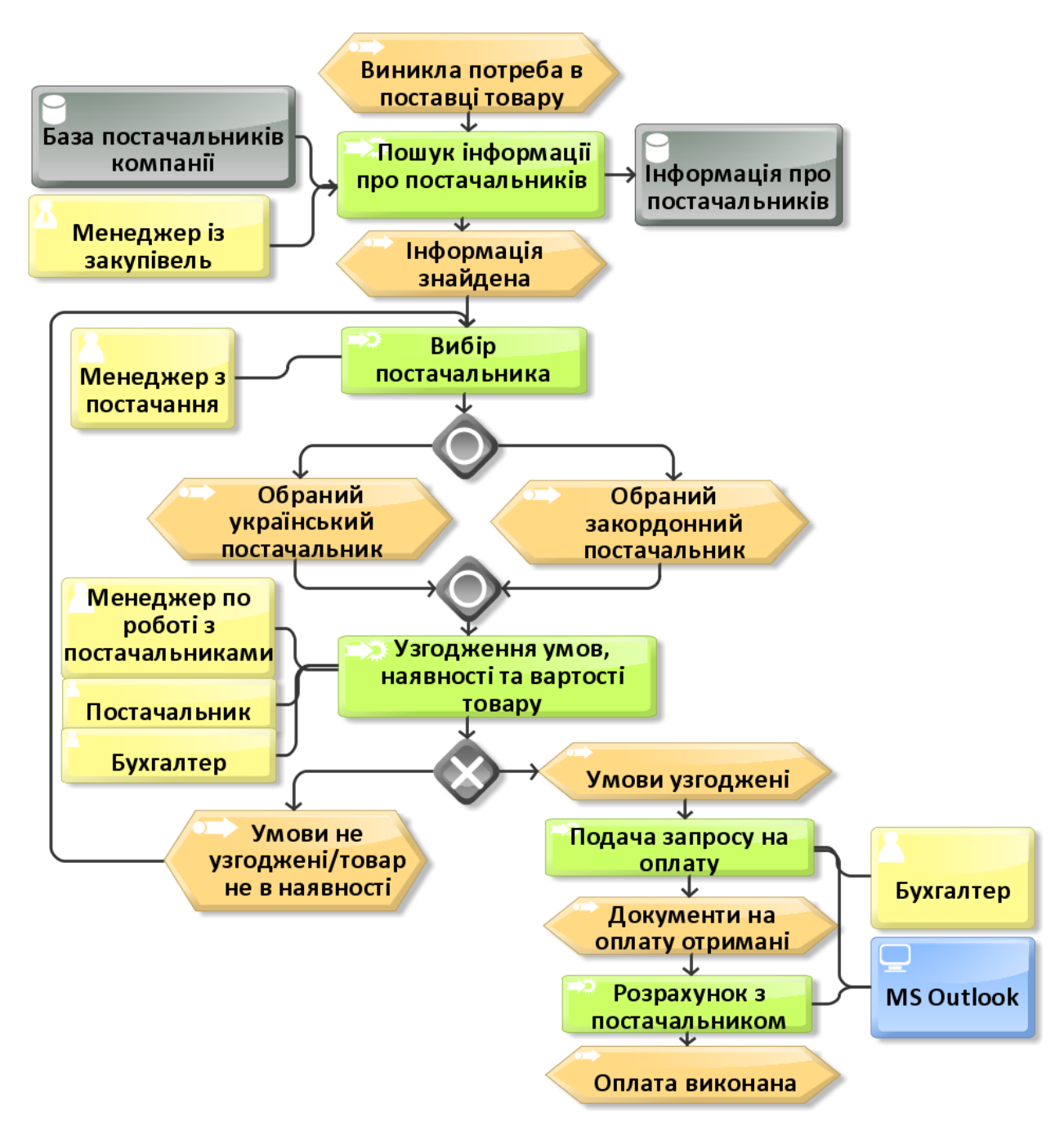

Рисунок 2.5 - Існуюча модель пошуку постачальника інтернет-магазину

З урахуванням недоліків зазначеної моделі пошуку постачальника інтернетмагазину розроблено оновлену модель, що представлено на рис. 2.6.

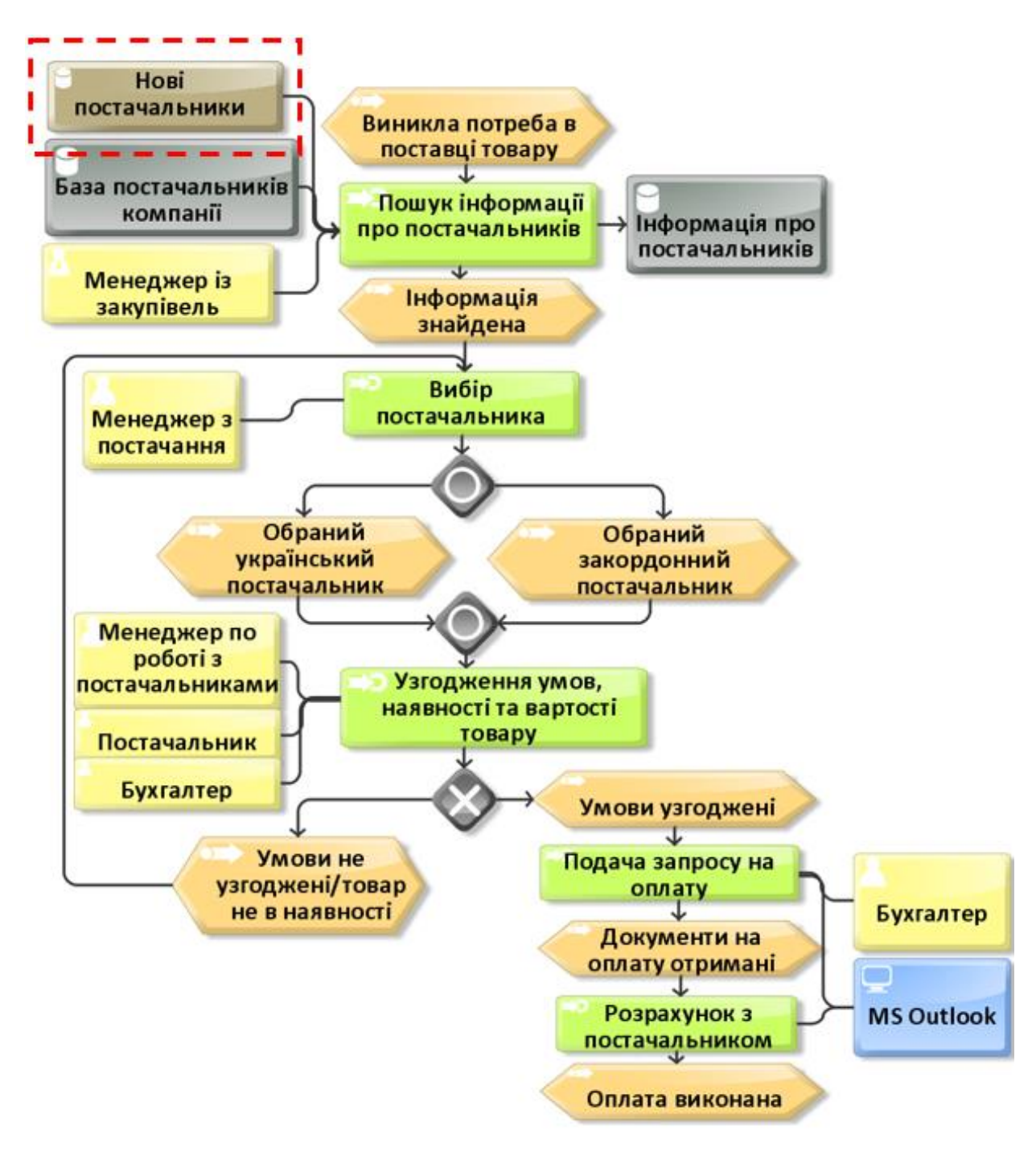

Рисунок 2.6 – Оновлена модель пошуку постачальника інтернет-магазину

Для бізнес-процесу «Доставка» етапі важливо продумати, які опції з доставки має клієнт: самовивіз чи доставку кур'єром. Компанія намагається створювати всі можливі пільгові умови для клієнтів та в більшості випадків витрати на доставку бере на себе. Бізнес-процес «Сервіс» враховує, що ТОВ «АКТУМ ПЛЮС» надає гарантію на товар, консультує стосовно технічних особливостей товару, намагається, щоб клієнт залишився задоволеним. Бізнес-процес «Повторні продажі, отримання відгуків» ґрунтується на тому, що ТОВ «АКТУМ ПЛЮС» має

свої власні політики щодо зворотного зв'язку від клієнта. Розроблено низку стратегій для можливостей планування можливих та потенційних покупок клієнтів.

#### **2.3 Визначення показників ефективності роботи інтернет магазину**

5 основних KPIs, які постійно відстежуються ТОВ «АКТУМ ПЛЮС».

- ‒ Динаміка відвідуваності
- ‒ Видимість за ключовими словами
- ‒ Нові відвідувачі
- ‒ Розмір середнього чека
- ‒ ROI (рентабельність інвестицій)

Динаміка відвідуваності. Динаміка відвідуваності сайту має велике значення та є передумовою успіху у просуванні товарів, якщо велика кількість користувачів відвідує сайт, то це є запорукою того, що продажі збільшаться. Google Analytics дає можливість відслідкувати динаміку та порівняти різні періоди легко порівнювати між собою різні періоди, відстежуючи динаміку зміни відвідуваності (рис. 2.7).

Видимість за ключовими словами. Цей показник дає розуміння які сторінки запиту показуються в пошуку. Таку інформацію можна знайти в Google Search Console та Google Analytics. Приклад (рис. 2.8).

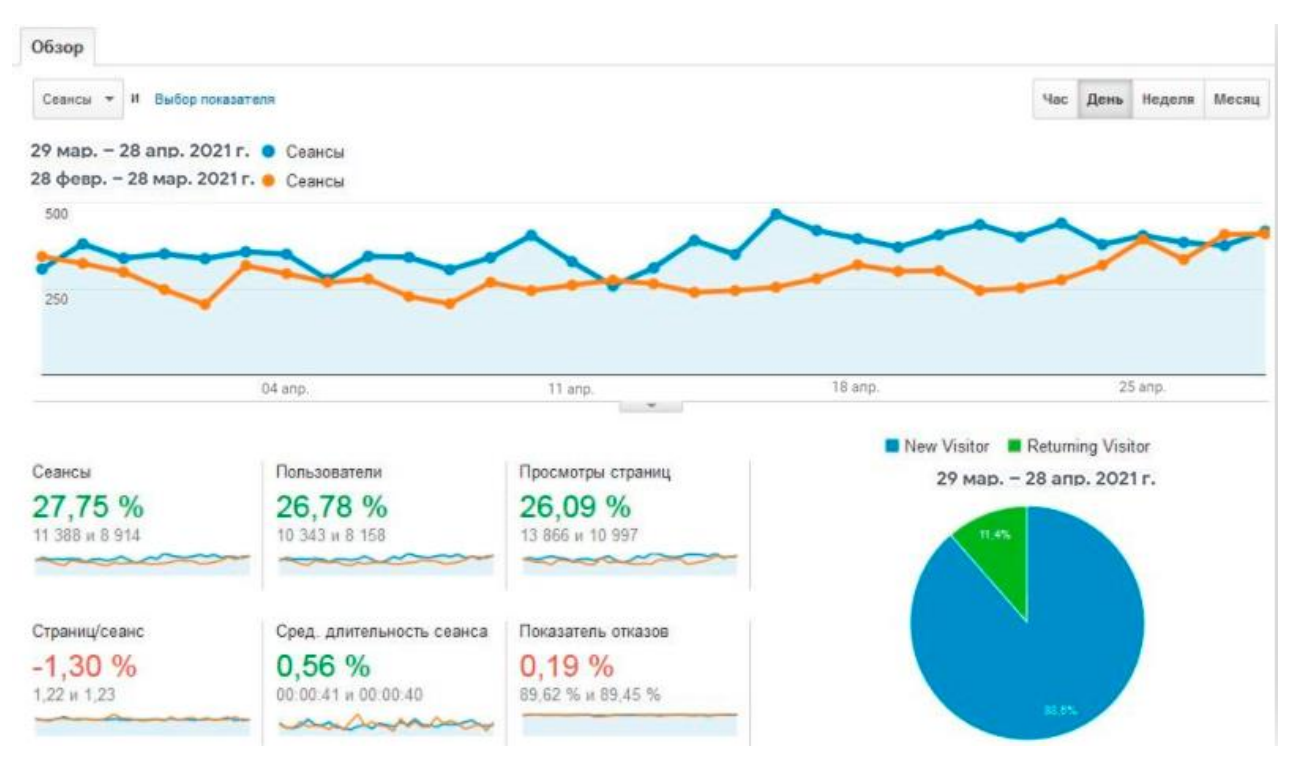

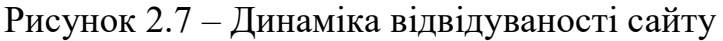

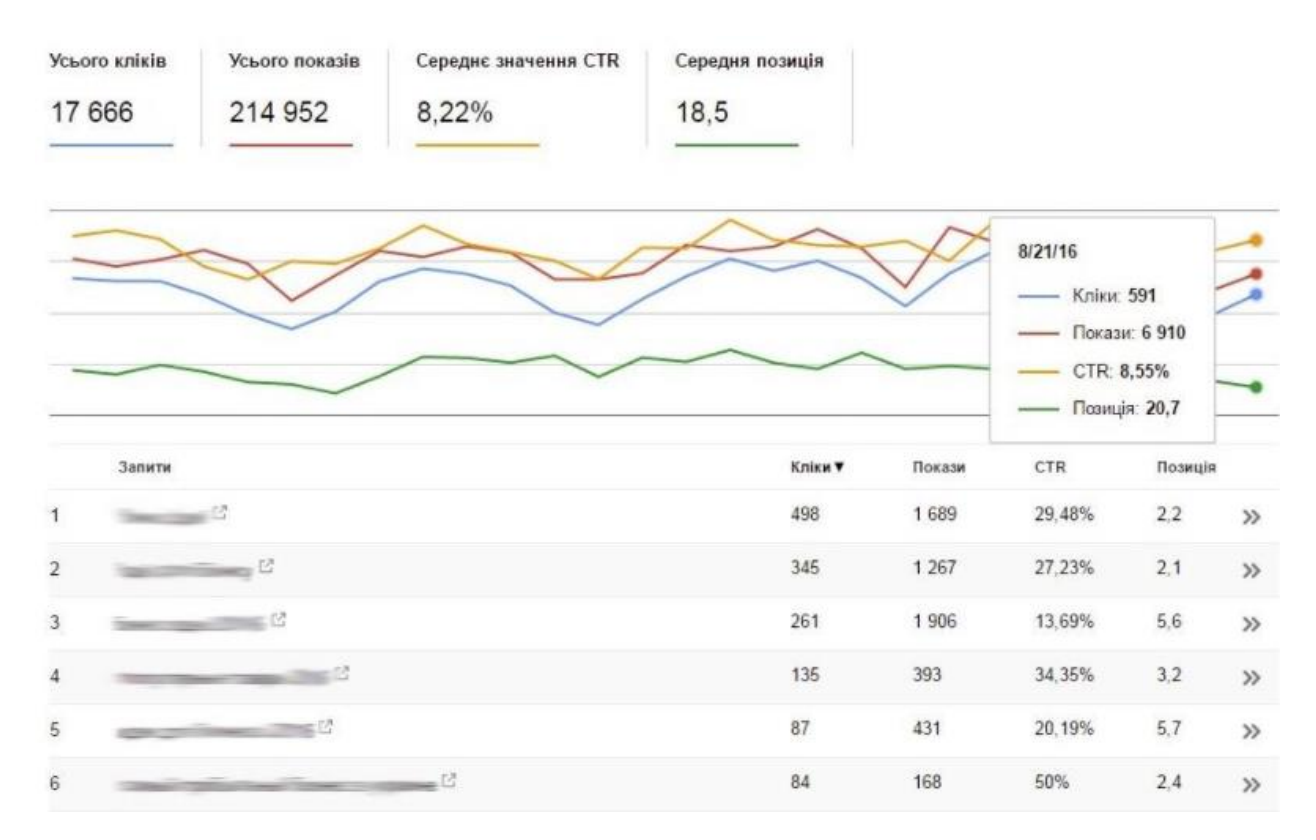

Рисунок 2.8 – Видимість за ключовими словами

Нові відвідувачі. Цей показник дає зрозуміти, які відвідувачі приходять на сайт, які відвідувачі повертаються і скільки разів. Дуже часто відвідувачі, які повертаються здійснюють більше закупівель. Звіт за відвідувачами наочно відображається на основному екрані «Огляд аудиторії» в Google Analytics (рис.2.9).

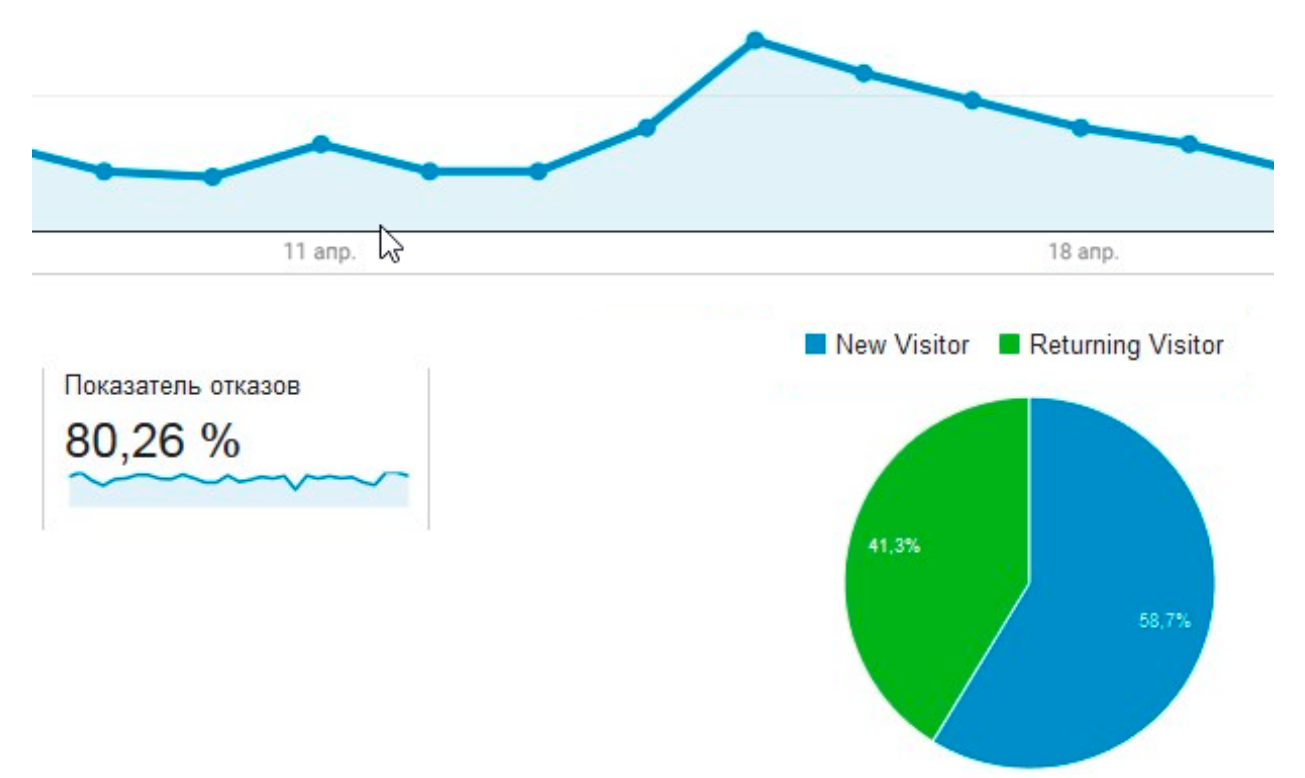

Рисунок 2.9 – Відвідувачі сайту

Розмір середнього чека. Розраховується цей показник досить легко – потрібно поділити отриманий за певний період прибуток на кількість замовлень, зроблених за той же час. Наприклад, якщо за місяць було продано товарів на 150 000 гривень, при кількості замовлень 120 отримуємо розмір середнього чека на рівні:

Середній чек 
$$
=\frac{150\ 000\ \text{грн}}{120} = 1250\ \text{грн}
$$

Ця метрика актуальна для інтернет-магазину і відіграє дійсно важливу роль у нелегкій справі роботи над підвищенням прибутку.

ROI (рентабельність інвестицій). Характер продажів може зробити визначення ROI досить складним завданням. Обчислення рентабельності інвестицій проводиться за такою формулою:

$$
ROI = \frac{Input6y\text{tok} - Bh\text{tok} + 100\%}{Bh\text{tok}}
$$

За допомогою перерахованих у KPIs можна відстежити роботу сайту та зрозуміти, чи є ефективною робота інтернет-магазину.

Також можна зробити акцент на інших критеріях успішності аналізу продажів, а саме:

‒ коефіцієнт конверсії;

- ‒ показник відмов;
- ‒ джерела трафіку;
- ‒ досягнення цілей.

Коефіцієнт конверсії. Цей показник дозволяє зрозуміти, які відвідувачі позитивно впливають на роботу інтернет-магазину.

Розрахунок проводиться за такою формулою:

Конверсія сайту = 
$$
\frac{K - сть замовлень з сайту}{K - сть відвідувачів} \times 100\%
$$

Важливо правильно встановити цілі в системах веб-аналітики для позитивного результату цього показника.

Показник відмов. Показує процент відвідувачі, що пішли з сайту без вибору певних товарів. Це є результатом того, що немає очікуваного для них товару, або їм незрозумілий інтерфейс сайту (рис.2.10).

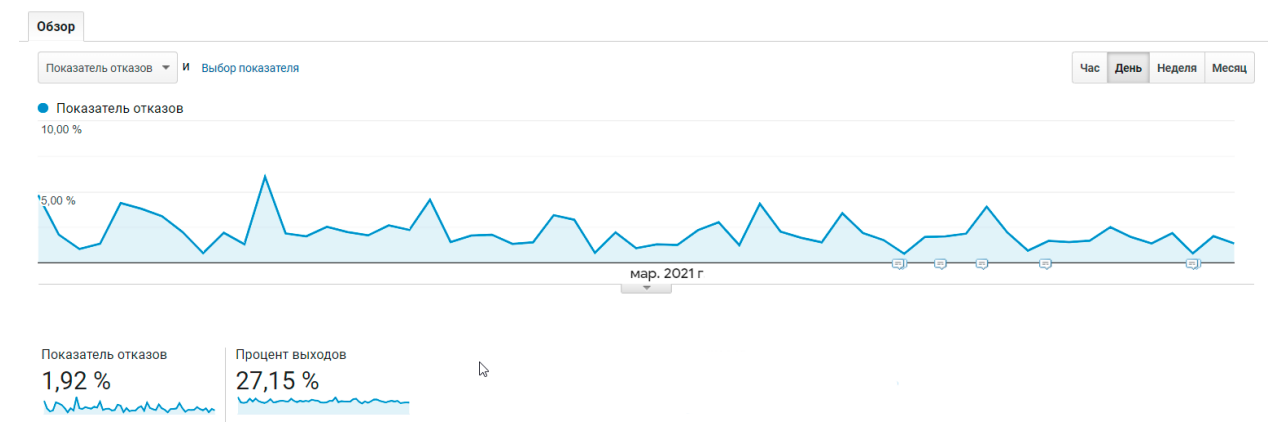

Рисунок 2.10 – Показник відмов

Джерела трафіку. Найважливіше - це проаналізувати звідки відвідувачі потрапляють на сайт, чи допомагає розсилка електронною поштою. Необхідно проводити постійний та моніторинг джерел трафіку на сайті (рис.2.11).

|                                 | Источники трафика                                         |                                                                         |                                                         |  |  |
|---------------------------------|-----------------------------------------------------------|-------------------------------------------------------------------------|---------------------------------------------------------|--|--|
| <b>Default Channel Grouping</b> | ↓<br>Сеансы ?                                             | Новые сеансы, % ?                                                       | Новые пользователи<br>2)                                |  |  |
|                                 | 25 8 26<br>% от общего<br>количества: 100,00 %<br>(25826) | 88,15 %<br>Средний показатель для<br>представления: 88,13 %<br>(0.03 %) | 22766<br>% от общего<br>количества: 100,03 %<br>(22760) |  |  |
| Organic Search<br>1             | 22 537 (87,26 %)                                          | 91,87%                                                                  | 20 705 (90.95 %)                                        |  |  |
| Social<br>$\overline{2}$        | 1 593 (6,17 %)                                            | 36.28 %                                                                 | 578 (2,54 %)                                            |  |  |
| 3<br><b>Direct</b>              | 1 460 $(5,65\%)$                                          | 90,75 %                                                                 | 1 325 (5,82 %)                                          |  |  |
| Referral<br>4.                  | 231 $(0,89\%)$                                            | 66,67%                                                                  | 154 (0,68 %)                                            |  |  |
| 5.<br>(Other)                   | 5 $(0,02\%)$                                              | 80,00 %                                                                 | 4(0,02%                                                 |  |  |

Рисунок 2.11 – Джерела трафіку сайта

Досягнення цілей. Інтерес відвідувачів до сайту є досить важливим елементом. У цьому допоможуть певні розділи в Google Analytics або Яндекс.Метриці.

Вартість залучення клієнта. Цей показник є дуже важливим для процесу аналізу продажів. Застосовуючи цей показник можна зіставити вартість залучення простого користувача та клієнта за каналами SEO, контекстна реклама та e-mailмаркетинг [1].

#### **3 РОЗРОБКА СИСТЕМИ АНАЛІЗУ ПРОДАЖІВ ІНТЕРНЕТ-МАГАЗИНУ**

Для ефективної роботи кожен інтернет магазин повинен мати представницький сайт, що забезпечить інформаційну підтримку існуючого бізнесу. Головна мета будь-якого інтернет-магазину полягає у обслуговуванні користувачів найкращим способом, який принесе прибутки. Мета поширення інформації – це спробувати підштовхнути людей придбати продукцію або послуги компанії. Кінцевий результат використання інтернет-магазинів полягає у заохочення інтересу для здійснення закупівлі.

Будувати будь-який бізнес без аналізу практично неможливо. Аналіз допомагає зрозуміти, які товари продаються краще, а які гірше, і найважливіше, чому таке трапляється. Також, за допомогою аналізу можна побачити, які опції ресурсу вимагають доопрацювання, а які можна і потрібно скасувати. Побудувавши ефективну систему аналізу інтернет магазину, можна розраховувати на збільшення прибутковості та рентабельності компанії.

Починаючи розробку системи аналізу продажів інтернет-магазину, потрібно визначити, на яких саме клієнтів орієнтуватиметься цей магазин. Не завжди звичайні методи та процедури працюють на результат. Компанії важливо знати, наскільки система аналізу продажів відповідає стратегії та планам розвитку. Вибудовуючи систему аналізу продажів, потрібно орієнтуватися не на стандартні, правильні процеси, а знаходити нові цікаві рішення, що відповідатимуть всім потребам клієнтів.

#### **3.1 Система аналізу продажів**

Показники аналізу інтернет-магазину тісно пов'язані з показниками роботи магазину оффлайн. Незалежно від масштабу та тривалості бізнесу потрібно регулярно проводити оцінку за наступними критеріями:

1. Конверсія - співвідношення користувачів, які зробили покупку, до загальної кількості, що зайшли на сайт. Можна визначити, наскільки пропозиції на сайті можуть стимулювати до покупки. Спеціальні сервіси дозволяють побачити шлях, який користувач пройшов по сайту. Способи збільшити конверсію: акції, розпродажі та знижки. Також існує певна залежність зростання конверсії від свят і сезонів. Наприклад, рішення про покупку обігрівача не приходить спонтанно, користувачі будуть заходити на сайт та придивлятися до товару (рис. 3.1).

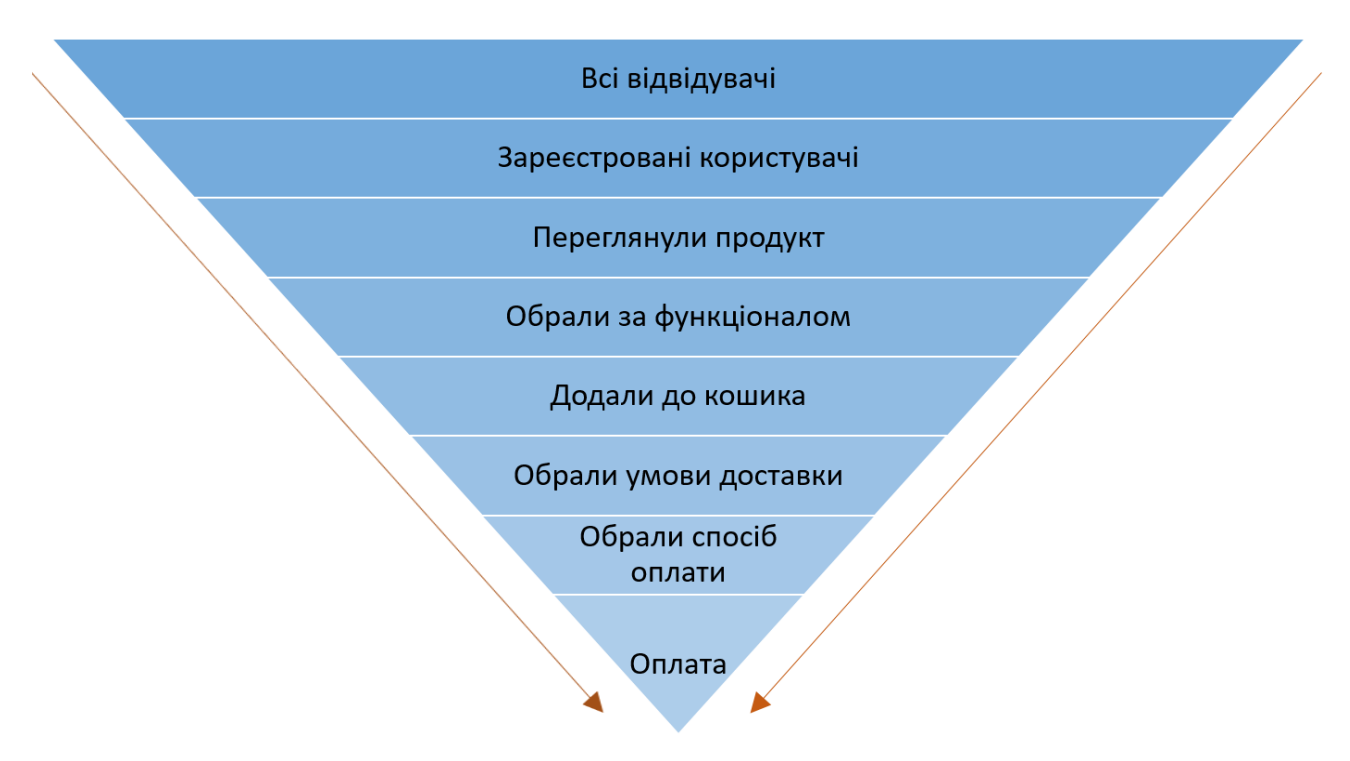

Рисунок 3.1 – Конверсія

- 2. Середній чек співвідношення загальної суми замовлень за певний період до кількості всіх покупців за той самий проміжок часу. При позитивній динаміці цього показника можна не хвилюватися. Якщо динаміка нульова або негативна - це тривожний дзвінок і пора робити роботу над помилками. Часто збільшити середній чек вдається за допомогою продажу супутніх товарів.
- 3. Об'єм продажу. Потрібно виміряти обсяг як в грошових одиницях, так і в одиницях товарів. Інформація про кількість товарів допоможе оцінити, скільки одиниць реально продано і чи відповідає ця цифра планам.
- 4. Повернення можуть бути викликані наступними причинами:

неякісний, бракований товар, ушкодження, що викликали неполадки, деформація при транспортуванні, неправдива або некоректна інформація про товар, товар відрізнявся від того, який замовив покупець.

- 5. Витрати на зарплату. Це вимірюється шляхом ділення суми, відведеної на оплату роботи на суму виручки і множення того, що вийшло, на 100%. Показники витрат і виручки необхідно брати за один тимчасовий відрізок. Показник нижче 10% вважається прийнятним для роздрібної торгівлі.
- 6. Робота персоналу. Людський фактор відіграє важливу роль в ефективному функціонуванні будь-якого бізнесу. Причини відмов і низькі продажі можуть бути викликані зовсім не тим, що з товарами щось не те, а саме тим, що людина, що спілкувався з покупцем, зробила низку помилок: була нечемна, неграмотно склала пропозицію і т.і. Роботу персоналу можна перевірити за допомогою фактичних показників (обсяг продажів, повернення), а також приділяючи увагу відгуками споживачів.

Робота самого ресурсу безпосередньо впливає на ефективність магазину. Наприклад, повільний сайт, навіть при наявності хорошого асортименту товарів, викличе роздратування у користувача і змусить його піти. Сайт без просування ризикує залишитися непоміченим, навіть якщо він продає унікальні і потрібні речі.

Аналіз роботи самого сайту потрібно здійснювати за такою схемою:

- 1. Технічний аналіз (перевірка кодів на помилки, швидкості завантаження, безпеки).
- 2. SEO та маркетинг. Оцінка комфорту користування сайтом, його грамотне оформлення, оптимізація пошукової системи, контенту та ключових слів.
- 3. Аналіз зовнішнього середовища. Місце сайта в пошуку залежить не тільки від самого сайту, але і від ресурсів конкурентів, партнерів. З'являються нові інструменти і методи. Варто на постійній основі аналізувати новинки, інакше можна просто відстати і врешті решт це закінчиться закриттям інтернет магазину.

Аналіз аудиторії – це окремий пункт. Знаючи аудиторію і її потреби, можна формувати пропозиції під конкретні потреби. Отже, оцінюючи споживачів, варто

приділити увагу: статі, віку, географічному положенню, сімейному стану, ступеню задоволеності продуктом та роботою магазину, як користувач потрапив на сайт. Всі перераховані вище аспекти аналізу повинні розглядатися в комплексі, оскільки від взаємодії одного показника з іншим залежить успіх роботи інтернет магазину.

Також, варто розглянути ще один інструмент покращення аналізу продажів – воронку продажів. Воронка продажу – це всі етапи що має пройти покупець коли приймає рішення по закупівлі товару від процесу ознайомлення до фінального рішення про придбання.

Мета воронки продажів – це зробити щоб майбутній клієнт став реальним покупцем перетворити потенційного клієнта в реального покупця. Воронка допомагає:

- ‒ Здійснювати контроль над продажами
- ‒ Моніторити роботу працівників
- ‒ Розраховувати конверсію
- ‒ Планувати продажі

Формула достатньо проста:

- ‒ Реклама
- ‒ Вхід на сайт
- ‒ Опції товару
- ‒ Переслати в кошик
- ‒ Оформити замовлення
- ‒ Сплатити
- ‒ Отримати

Щоб покращити воронку продажів потрібно знайти «вузьке горлечко», тобто проблемне місце, де втрачається найбільша кількість клієнтів, і виправити ситуацію. Воронка продажів є гарним інструментом для оцінки аналізу продажів інтернет магазину. Мета кожного інтернет-магазину – спроектувати воронку продажів таким чином, що вона стала якомога ширшою.

Воронка - це візуальне уявлення про шлях клієнта, з моменту, коли клієнт вперше дізнається про товар, до моменту здійснення покупки. Ідея полягає в тому,

що при здійсненні покупки всі споживачі проходять однакові етапи - від простого усвідомлення до оцінки після покупки. Воронка продажів необхідна, щоб оптимізувати процес продажів і переконатися, що не втрачаються ніякі можливості. Вона дозволяє отримати більш чітке уявлення про процес, який проходять клієнти, перш ніж зробити покупку, і з'ясувати, що визначає їх або на покупку продукту, або на відмову від покупки. Іншими словами, воронка дозволяє краще контролювати весь процес продажів. Без чіткої стратегії неможливо зрозуміти, чому потенційні клієнти залишають сайт без покупки. Потрібно переконатися, що потенційні покупці не стикаються з будь-якими труднощами при покупці, процес покупки настільки простий, наскільки це можливо. Воронка продажів – це ключовий інструмент, що показує схему дій клієнта з моменту, коли він обрав товар до кінцевого рішення про покупку. Потрібно чітко розуміти всі етапи, які проходить відвідувач, від обрання товару, до його придбання.

Воронка продажів інтернет-магазину виглядає наступним чином (рис 3.2).

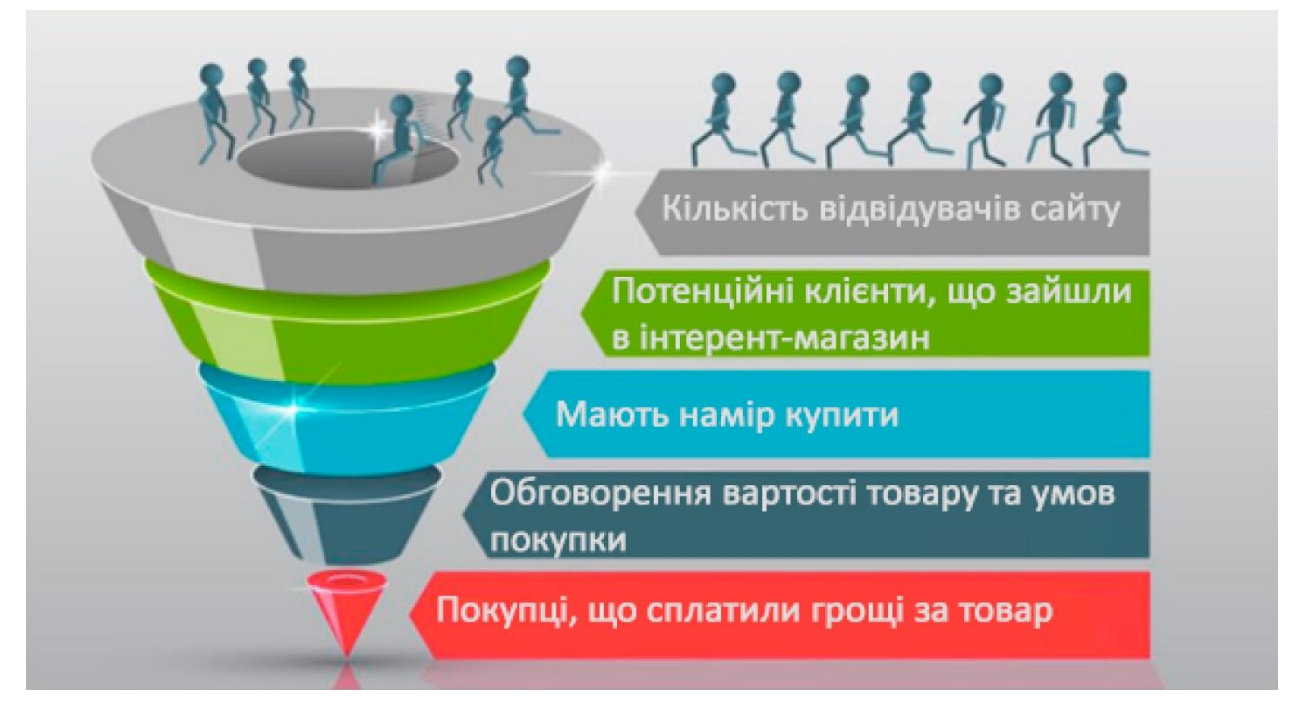

Рисунок 3.2 – Воронка продажів

Воронка дозволяє визначити:

- ‒ етапи, де втрачаються потенційні клієнти;
- ‒ групи відвідувачів;
- ‒ можливість здійснення покупок;

‒ непотрібні етапи.

Воронка продажів допомагає значно покращити продажі та оптимізувати процес аналізу продажів [6].

#### **3.2 Веб-аналітика та сервіси інтернет статистики**

Роботу веб-аналітиків аналітиків можна розмежувати таким чином:

- ‒ аналіз новітніх технологій,
- ‒ можливість підвищити прибутки;
- ‒ створення унікальних продуктових;
- ‒ покращена рекламна діяльність.

Веб-аналітика сайту це відстеження інформації про відвідуваність сайту та її аналіз. Інтернет аналітика повинна покращити роботу сайту.

Задачі веб-аналітики:

- ‒ аналіз відвідуваності;
- ‒ оцінка кількісних і якісних показників трафіку;
- ‒ прибуткові джерела трафіку;
- ‒ окреслення проблем сайту;
- ‒ опції для підвищення конверсії;
- ‒ зменшення вартості одного клієнта.

Веб аналіз сайту потрібен для:

- ‒ покращення пошукового трафіка;
- ‒ прибутковості роботи сайту;
- ‒ покращення показника ROI.

Налаштування опцій для сайту GOOGLE ANALYTICS:

- ‒ перевірка наявності коду відстеження Google Analytics;
- ‒ профілів та доступів до статистики;
- ‒ цілі та воронки цілей;
- ‒ синхронізація Google Analytics з AdWords;
- ‒ відстеження контекстно-медійної реклами;
- ‒ користувацьких звітів;
- ‒ відстеження подій;
- ‒ e-commerce;
- ‒ основні КРІ сайту;
- ‒ фільтри;
- ‒ внутрішнього пошук на сайті;
- ‒ автоматичне формування звітів.

Прикладами досліджень є:

Аналіз цілей сайту — звіт про дослідження цілей сайту.

Аналіз ефективності трафіку з ПС - звіт про ефективність трафіку з ПС з сегментацією по КС на основі базових метрик, досягнення цілей.

Аналіз прибутковості контекстної реклами — звіти про ефективність контекстної реклами з сегментацією по КС на основі базових метрик, досягнення цілей.

Дослідження цільових сторінок сайту — звіт про відвідувачів сайту, географія користувачів та ін.

Аналіз E-commerce (e-commerce analytics) — звіт про ефективність джерел трафіку для електронної торгівлі.

Для відстеження появи нової інформації в інтернеті про компанію підключається сервіс Google Alerts – сповіщення будуть приходити на e-mail клієнта. Завдяки таким сповіщенням можна бути в курсі нової інформації про компанію чи посилання на сайт [3].

Веб аналітика – це спосіб аналізу будь-яких показників ефективності сайту. Відповідно до результатів веб-аналітики розробляється стратегія оптимізація, надаються коментарі для того щоб підвищити показники роботи сайту.

Сучасні опції налаштування веб аналітики допомагають відстежувати будь-які показники поведінки відвідувачів сайту, відслідковувати та передбачати їх дії в режимі реального часу. Головні показники аналітики – це інформація про відвідуваність, канали переходів на ресурс та інші. Таку інформацію аналізують за допомогою додатків Google Analytics, Search Console для Google та Яндекс Метрика, Яндекс Веб-майстер для Yandex.

Результати веб-аналітики:

#### *Джерела залучення відвідувачів*

Звідки відвідувач зайшов на сайт, цей показник означає, які канали просування є найбільш ефективними.

#### *Географія користувачів*

Де географічно, в яких містах та регіонах знаходяться відвідувачі, які потрапляють на ресурс. Це показник дозволяє аналізувати, в яких регіонах відбуваються найбільші або найменші закупівлі.

#### *Соціальні ознаки*

Вік, стать, соціальний статус, рівень доходів та інтереси. Цей показник важливий для створення рекламної стратегії та для просування певної категорії товарів.

#### *Пристрої, що використовуються*

Ці характеристики дозволяють оптимізувати сайт.

#### *Популярні сторінки*

Які сторінки є найбільш популярними з точки зору користувачів це дає уявлення про зручність використання сайту та провести аналіз щодо його змісту.

#### *Скільки відвідувач витрачає часу на перегляд сайту*

Якщо користувач проводить більше часу на сторінці сайту, тим вищі позиції цього ресурсу. Якщо правильним чином налаштувати веб-аналітику, то можна зрозуміти та отримати повну картину, як працює інтернет-магазин. Як результат, веб-аналітика демонструє плюси та мінуси роботи інтернет-магазину.

#### *Направлені дії користувача*

Даний показник є прямим відображенням ефективності ресурсу [2].

Ефективне налаштування веб-аналітики дасть можливість інтернет-магазину функціонувати у повному обсязі та досягти високих результатів. Завдяки вебаналітиці оптимізується робота ресурсу, скорочуються витрати та збільшуються обсяги продажів інтернет-магазину. Веб-аналітика демонструє плюси та мінуси у роботі інтернет-магазину.

#### **3.3 Архітектура інтернет магазину**

Перше, що необхідно зробити при створення будь-якого сайту - написати технічне завдання з докладним описом проекту, де будуть вказані всі необхідні завдання і вимоги. І не варто забувати про побудову архітектури сайту. Архітектура сайту - система організації файлів, сторінок, ресурсів, що знаходяться в самому сайті. Архітектура сайту являє собою так званий «скелет» сайту.

В основному створення архітектури сайту відбувається в три етапи:

- ‒ мета інтернет-майданчику;
- ‒ формування завдань і функцій сайту;
- ‒ оптимізація.

Головна мета архітектури сайту - створення ресурсу, який дозволить навіть недосвідченому користувачеві Інтернету інтуїтивно зрозуміти, як користуватися цим сайтом і легко знаходити потрібну йому інформацію. Головна сторінка сайту повинна зацікавити його користувача, а сторінки повинні бути інформативні і прості. Все це потрібно для того, щоб відвідувач продовжив користування нашим сайтом і заходив на нього знову.

Створення сайту інтернет-магазину:

1. Технічне завдання.

2. Проектування (розробка структури і дизайну).

3. Розробка функцій сайту інтернет-магазину.

4. Тестування (Перевірка роботи всіх опцій сайту).

Архітектура інтернет-магазину складається з клієнтської частини, програмної частини і адміністрування (рис. 3.3).

Програмна частина складається з взаємозв'язку операційної і серверної частини. У серверній частині міститься розміщення Інтернет-магазину на сайті провайдера. В операційній частині ми маємо середовище розробки електронного магазину. Для виконання даного завдання була обрано середовище ASP.NET.

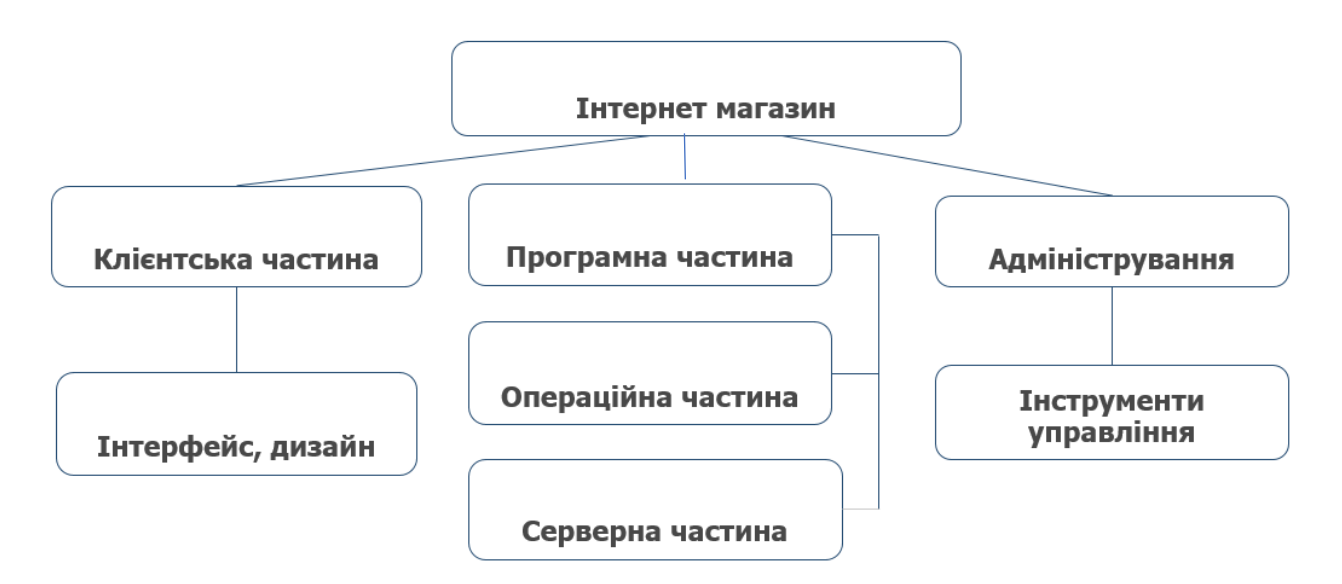

Рисунок 3.3 – Архітектура Інтернет-магазину

Внутрішня структура інтернет магазину має велике значення, від обробки замовлень, складського обліку, комунікацій з клієнтом та рекомендацій за товаром.

Дуже важливо враховувати CMS - системe управління контентом та CRM програмне забезпечення, що автоматизує та стандартизує взаємодію з клієнтами. Також, важливим елементом ІТ-інфраструктури є з'єднання з кур'єрськими службами для автоматичного завантаження замовлень і зміни статусів замовлень.

#### **3.4 Аналіз та побудова інформаційної системи**

Дана інформаційна система являє собою Інтернет-магазин з продажу кліматичного обладнання. У ній існує чотири види користувачів, для яких розробляється інтерфейс:

- ‒ інтерфейс користувача;
- ‒ інтерфейс покупця;
- ‒ інтерфейс адміністратора;

‒ інтерфейс менеджера.

При запуску інформаційної системи знаходимося на головній сторінці в якості відвідувача. Відвідувач може виконувати наступні дії:

- ‒ переглянути каталог товарів;
- ‒ дізнатися більш детальну інформацію про товар;
- ‒ відсортувати товар за категоріями;
- ‒ подивитися статистику продажів;
- ‒ покласти товар в корзину;
- ‒ видалити товар з кошика;
- зареєструватися в системі;
- увійти до системи.

Продукцію даного Інтернет-магазину можна розділити за наступними категоріями:

- ‒ водонагрівачі накопичувальні;
- ‒ водонагрівачі проточні;
- ‒ кліматична техніка;
- ‒ опалення;
- ‒ вентиляція;
- ‒ рекуператори;
- ‒ пасивні припливні клапани;
- ‒ кондиціонери;
- ‒ ультразвукові відлякувачі.

Пропонується додати реєстрацію. Тільки той користувач, який зареєструвався може отримати інформацію про знижки та акційні товари. Якщо користувач реєструвався раніше, то він може просто увійти в систему, повторна реєстрація не потрібна, інформація про користувача буде збережена. При реєстрації користувач вказує свою електронну пошту, на яку буде відправлено посилання для підтвердження реєстрації, і пароль. Після підтвердження реєстрації, користувач може увійти в систему під своїм логіном і паролем. Таким чином, відвідувач переходить до інтерфейсу покупця.

Не зареєстрований клієнт має такий набір функцій:

- ‒ перегляд каталогу товарів;
- ‒ перегляд докладної інформації про товар;
- ‒ сортування товару за категоріями;
- ‒ додавання товару в кошик;
- ‒ видалення товару з кошика;
- ‒ оформлення замовлення.

Зареєстрований клієнт буде мати більш розширений набір функцій:

- ‒ перегляд статистики продажів;
- ‒ акційні знижки;
- ‒ додаткові бонуси;
- ‒ додавання / редагування особистих даних.

При оформленні замовлення користувач (покупець) додає дані про свою платіжну картку і адреса доставки. Покупець може додати кілька карт і адрес в свій особистий кабінет, які він зможе вибирати надалі.

Інформація про замовлення буде відправлена менеджеру даного інтернетмагазину, яку він зможе переглянути при вході в систему. Замовлення може мати дві стадії виконання: прийнятий і виконаний. При переході на кожну зі стадій, покупець отримує повідомлення про стан замовлення.

Так само, менеджеру доступні наступні функції системи:

- ‒ перегляд каталогу товарів;
- ‒ перегляд докладної інформації про товар;
- ‒ сортування товару за категоріями;
- ‒ додавання товарів;
- ‒ редагування товарів;
- ‒ перегляд інформації про покупців;
- ‒ перегляд статистики продажів;
- ‒ вихід із системи.

Крім менеджера, існує адміністратор, який має можливість:

- ‒ переглядати каталог товарів;
- ‒ переглядати інформацію про товар;
- ‒ сортувати товар за категоріями;
- ‒ додавати товар;
- ‒ видаляти товар;
- ‒ редагувати інформацію про товар;
- ‒ переглядати інформацію про покупців;
- ‒ редагувати інформацію про покупців;
- ‒ створювати нові облікові записи;
- ‒ вийти з системи.

### **3.5 Розробка програмного забезпечення системи аналізу продажів інтернет-магазину**

З метою ефективної оптимізації процесів аналізу продажів інтернет-магазину було проаналізовано власне переваги та недоліки електронної комерції, бізнес процеси, конкретного інтернет магазину, надано рекомендації по поточним процесам. Для побудови успішної моделі аналізів продажів розроблено проект архітектури «можливого» інтернет-магазину, зібрано матеріали для інформаційної системи, проаналізовано середовище розробки, для реалізації програмного продукту.

Для виконання даної роботи була обрана версія .NETFramework 4.5.2, версія ASP.NET - 4. Це найостанніша версія ASP.NET, в якій пропонуються нові покращення та вдосконалення. Найбільш значимі з них:

- ‒ узгоджена візуалізація XHTML;
- ‒ оновлене виявлення браузера;
- ‒ стиснення даних до стану сеансів;
- ‒ стан подання за запитом;
- ‒ розширення можливостей для кешування;
- ‒ елемент управління Chart;
- ‒ перероблений інтерфейс Visual Studio;
- ‒ маршрутизація;
- ‒ більш ефективні інструменти для розгортання.

Хоча всі перераховані засоби, звичайно є дуже корисними, проте самим головним є елемент управління Chart, який дозволяє створювати цілий ряд добре візуалізованих дво- і тривимірних діаграм. В цій роботі вони будуть використовуватися для більш наочного аналізу продажів інтернет-магазину.

Для створення і функціонування інтернет-сайту, що розроблявся, необхідною була функція наявності сховища даних, в якій зберігатиметься інформація про товари, користувачів і замовлення. Щоб створити таку базу даних, була обрана система управління базами даних SQLServer. В ній використовується мова програмування SQL, що дозволяє створити бази даних розміром від персональних до великих масштабу підприємства.

Основними перевагами мови SQL є:

- $-$  незалежність від системи управління базами даних. Тексти SQL є універсальними для багатьох СУБД;
- ‒ декларативність при роботі з даними програміст вибирає тільки ту інформацію, яку необхідно змінити або модифікувати. Те, яким чином це буде зроблено, вирішується на програмному рівні самої СУБД в автоматичному режимі;
- ‒ наявність стандартів мови SQL, що сприяють його «стабілізації».

AJAX - термін, що описує якісно новий підхід до використання технологій. Він складається з: HTML або XHTML, CSS, JavaScript, DOM, XML, XSLT, та об'єкту XMLHttpRequest. При поєднанні цих технологій виникає можливість об'єднати їх в модель AJAX. Web-додатки можуть оновити інтерфейс користувача без повного перезавантаження сторінки браузером. Ці додатки функціонують достатньо швидко та відповідають вимогам користувачів. AJAX - це ефективний спосіб спільного використання HTML, JavaScriptі CSS.

При використанні AJAX немає необхідності кожен раз оновлювати всю

сторінку, так як оновлюється тільки її частину. Перевага полягає в тому, що не доводиться довго чекати завантаження даних. Це набагато швидше і економно.

Основними достоїнствами AJAX є:

- ‒ можливість створення зручного веб-інтерфейсу;
- ‒ активна взаємодія з користувачем;
- ‒ часткове оновлення сторінки, замість повного;
- ‒ зручність використання.

#### **3.5.1 Розробка бази даних в середовищі MSSQLServer**

Для цього Інтернет-магазину була розроблена база даних в середовищі MSSQLServer. Розроблено ER-діаграма бази даних (рис. 3.4).

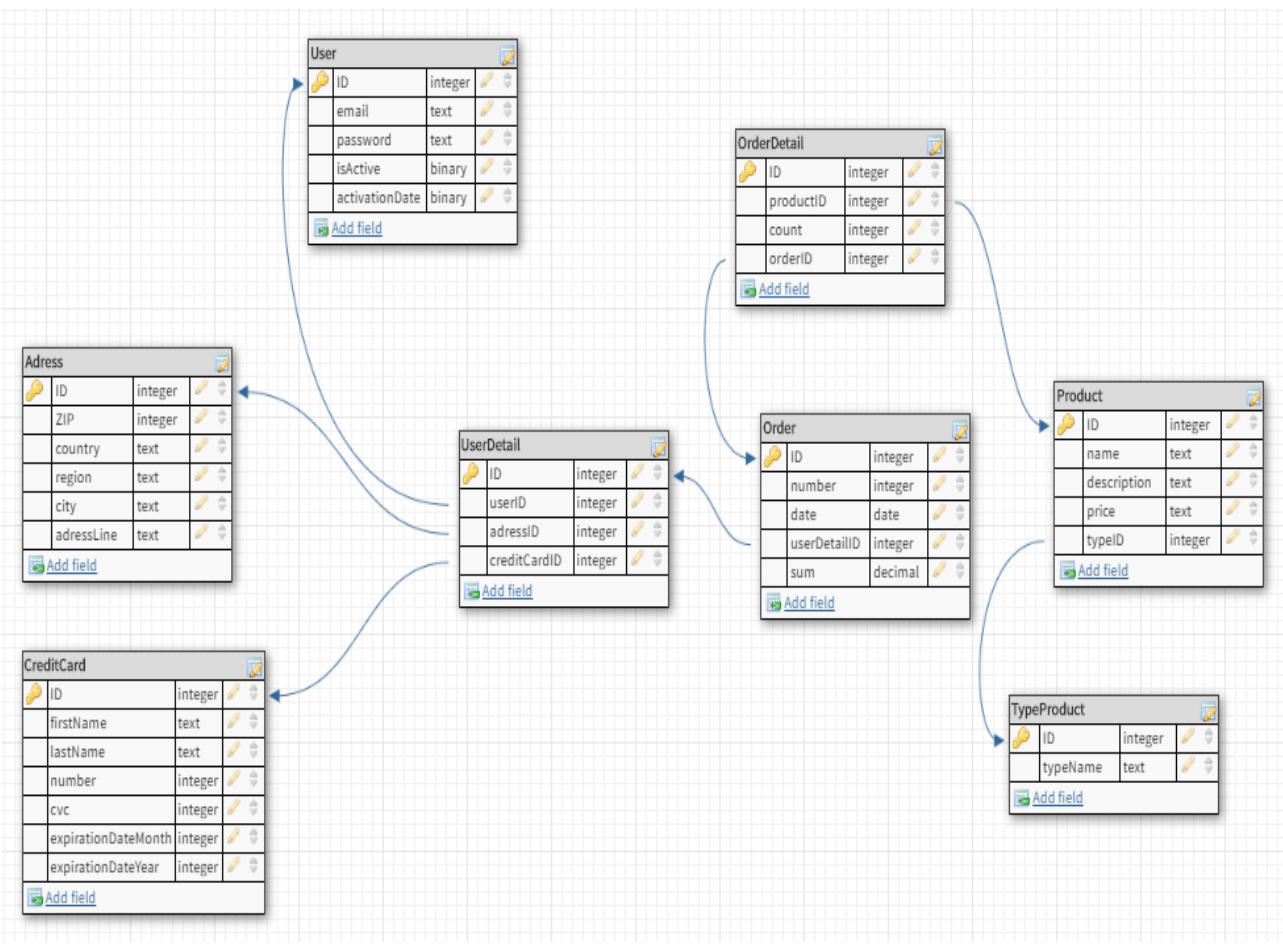

Рисунок 3.4 – ER-модель бази даних

1. Таблиця «Користувач» (User) містить такі поля як: [ID] - ідентифікатор (первинний ключ);

[Email] - e-mail;

[Password] - пароль;

 [IsActive] - булева змінна, яка є ідентифікатором підтвердження електронної адреси користувача. Має первісне значення False, після переходу користувачем за посиланням на locallost змінює своє значення на True і користувач може увійти в інтерфейс покупця;

 [ActivationDate] - дата активації користувачем свого аккаунта. Приймає значення поточної дати при зміні поля isActive з -False‖ на -True‖.

2. Таблиця «Адреса» (Adress):

[ID] - ідентифікатор (первинний ключ); [ZIP] - поштовий індекс;

[Country] - країна;

 [Region] - регіон / республіка / область / край; [City] - місто / населений пункт;

[AdressLine] - вулиця, номер будинку і т.д.

3. Таблиця «Кредитна картка» (CreditCard):

[ID] - ідентифікатор (первинний ключ);

[FirstName] - ім'я власника карти;

[LastName] - прізвище власника карти;

[Number] - номер карти;

[Cvc] - CVC-код карти;

 [ExpirationDateMonth] - місяць закінчення терміну користування карткою; [ExpirationDateYear] - рік закінчення терміну користування карткою.

4. Таблиця «Інформація про користувача» (UserDetail). Містить в собі детальну інформацію про користувачів. Включає в себе такі поля, як:

[ID] - ідентифікатор (первинний ключ);

[UserID] - зовнішній ключ, що посилається на поле [ID] таблиці [User];

[AdressID] - зовнішній ключ, що посилається на поле [ID] таблиці [Adress];

[CreditCardID] - зовнішній ключ, що посилається на поле [ID] таблиці

[CreditCard].

5. Таблиця «Замовлення» (Order):

[ID] - ідентифікатор (первинний ключ); [Number] - номер замовлення;

[Date] - дата замовлення;

 [UserDetailID] - зовнішній ключ, що посилається на поле [ID] таблиці [UserDetail];

[Sum] - підсумкова вартість всього замовлення.

6. Таблиця «Тип товару» (TypeProduct):

[ID] - ідентифікатор (первинний ключ);

[TypeName] - найменування категорії товарів.

7. Таблиця «Товар» (Product):

[ID] - ідентифікатор (первинний ключ); [Name] - найменування товару;

[Description] - опис товару; [Price] - ціна;

 [TypeID] - зовнішній ключ, що посилається на поле [ID] таблиці [TypeProduct].

8. Таблиця «Інформація про замовлення» (OrderDetail). Містить в собі детальну інформацію щодо бронювання. Включає в себе наступні поля:

[ID] - ідентифікатор (первинний ключ);

[ProductID] - зовнішній ключ, що посилається на поле [ID] таблиці [Product];

[Count] - кількість товарів в замовленні;

[OrderID] - зовнішній ключ, що посилається на поле [ID] таблиці [Order].

## **3.5.2 Розробка інтерфейсу для різних груп користувачів інформаційної системи**

Головна сторінка сайту містить коротку інформацію про Інтернет-магазин, є «обличчям» компанії, дає візуально зрозуміти який товар пропонує даний електронний магазин. Також містить меню для подальшої навігації по сайту (рис.3.5).

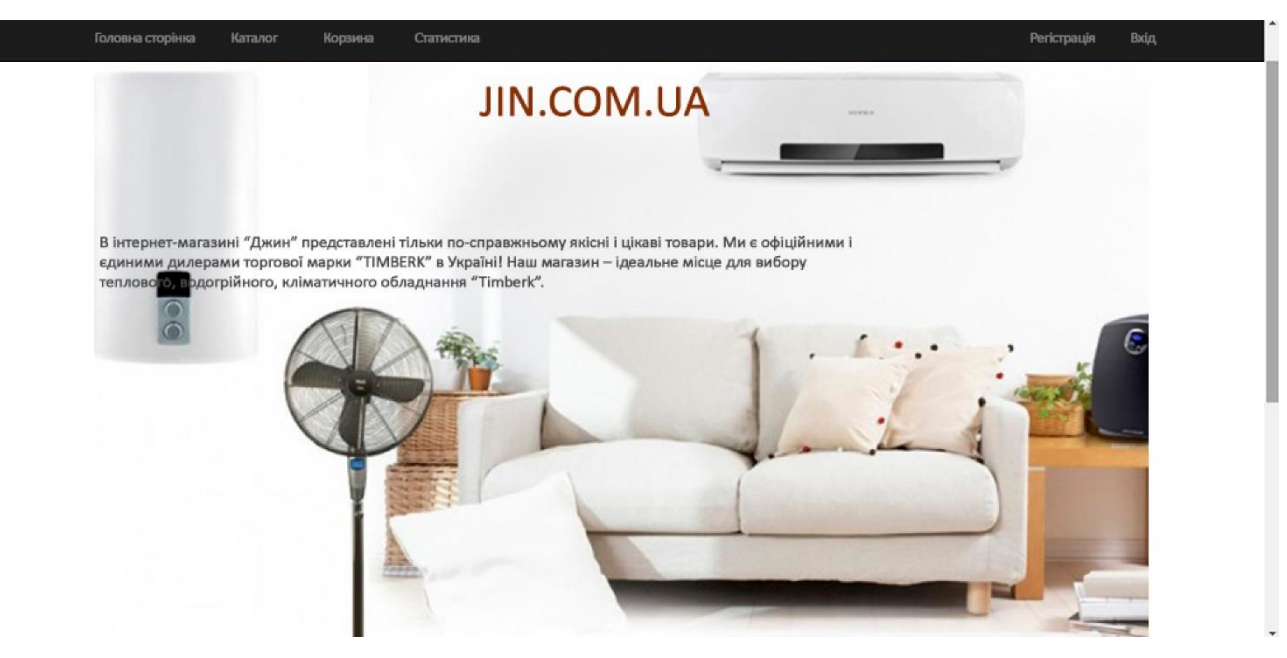

Рисунок 3.5 – Головна сторінка сайту

Інтерфейс користувача і покупця практично однаковий, відмінність лише в тому, що покупець має можливість оформити замовлення.

 $\sim$   $\sim$ 

Каталог продуктів для обох груп користувачів виглядає ідентично (рис. 3.6).

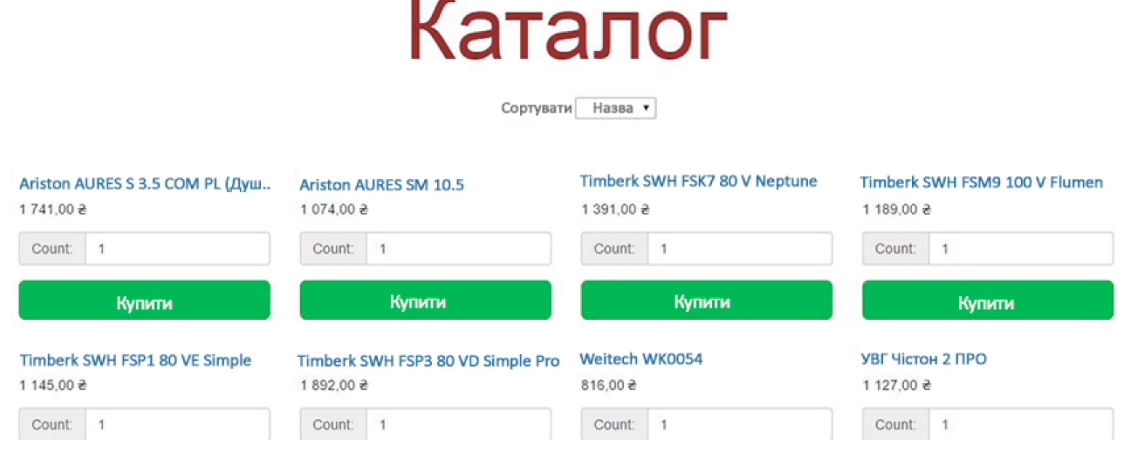

Рисунок 3.6 – Каталог продуктів

У каталозі товарів будь-який користувач бачить тільки назва продукту, його ціну і може вибрати його кількість і додати в кошик, натиснувши на кнопку «Купити». Щоб дізнатися докладну інформацію про продукт, потрібно клікнути на його назву, тим самим перейшовши на сторінку продукту (рис. 3.7).

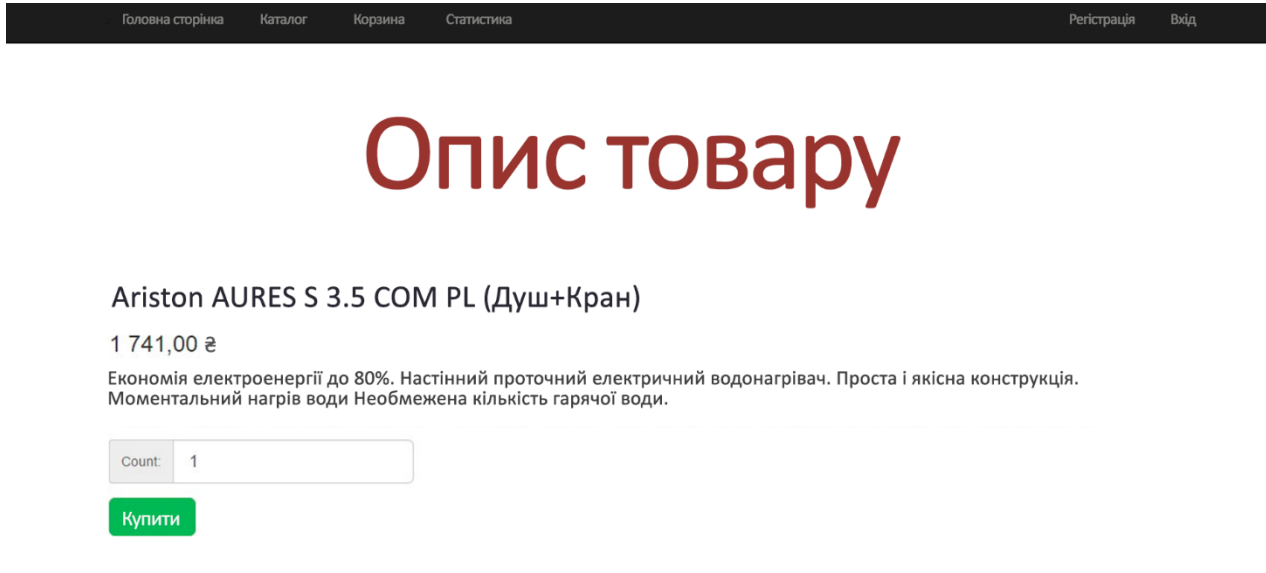

Рисунок 3.7 – Сторінка про докладну інформацію про продукт

Товари можна впорядкувати за їх категорією. У випадаючому меню користувач може вибрати вид товару, який його цікавить, для полегшення пошуку потрібного йому продукту. Тут для угруповання товарів з каталогу за типами застосовується технологія AJAX, використовуючи бібліотеку jQuery. Дана бібліотека написана на мові JavaScript і містить в собі величезний набір властивостей і методів для роботи і взаємодії з елементами веб-сторінок.

Будь-який користувач має можливість додати товар в корзину. Кошик покупця і відвідувача виглядає однаково (рис. 3.8).

## Корзина

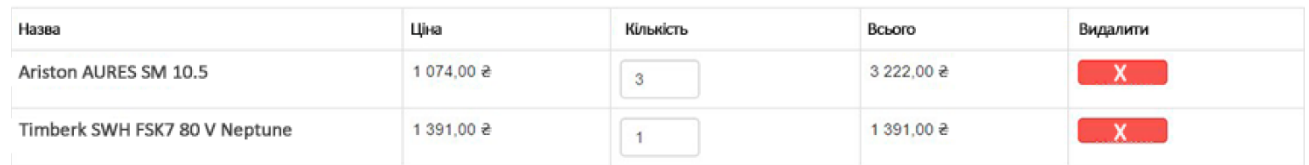

Всього: 4 613.00 ₴

Підтвердити

Кошик має вже автоматично заповнені поля з найменуванням обраного товару, його ціною, кількістю і підсумковою сумою однієї позиції товару. Кількість обраних товарів користувач може змінити, так само є можливість видалити товар з кошика. Внизу сторінки відображається підсумкова сума замовлення і кнопка «Підтвердити».

Незареєстрований користувач не зможе оформити замовлення. Для оформлення замовлення відвідувачу сайту необхідно увійти в систему, якщо у нього вже є для неї свій логін і пароль. Якщо ж користувач вперше збирається здійснити покупки в даному Інтернет-магазині, то йому необхідно буде зареєструватися в системі.

Щоб перейти на сторінку реєстрації, потрібно клікнути на слово «Реєстрація» у правому верхньому куті вікна (рис. 3.9).

Рисунок 3.8 – Кошик

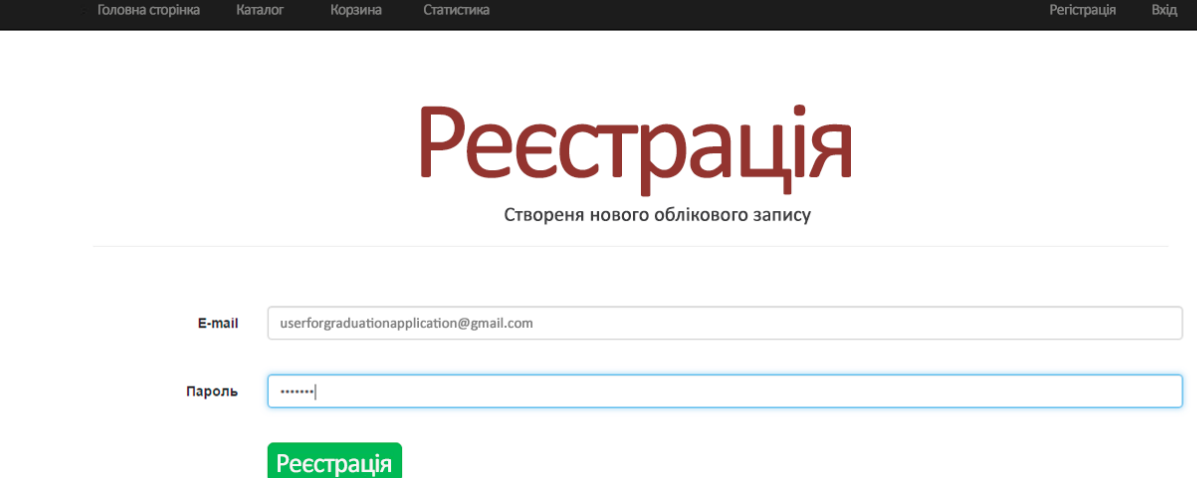

Рисунок 3.9 – Сторінка реєстрації

Для забезпечення безпеки сайту користувачі не зможуть зареєструватися з порожніми значеннями логіна і пароля. У разі спроби залишити текстове поле «Email» і / або «Пароль» порожнім, користувачеві буде висвітлено попередження про те, що дані поля необхідні для заповнення. Якщо всі поля заповнені, то користувачеві слід натиснути на кнопку «Реєстрація», і він потрапить на наступну сторінку.

На новій сторінці користувачу прийде повідомлення про те, що йому слід перейти в свій електронний ящик, відкрити автоматично відправлений лист з нашого сайту від імені адміністратора і перейти по посиланню. Ця процедура підтвердження електронної адреси потрібна для підтвердження особи користувача і безпеки сайту.

Перейшовши за цим посиланням, користувач буде зареєстрований в системі і потрапить на нову сторінку. Тепер користувач може увійти в систему і матиме доступ до функцій «Покупця». Сторінка входу приймає ім'я і пароль користувача і перевіряє їх за інформацією, записаною в базі даних. У базі даних Інтернетмагазину паролі користувачів зберігаються, зашифровані хеш-функціями (рис. 3.10). Для хешування використовується алгоритм MD5.

| ID | email                              | password | <b>isActive</b> | <b>activationDate</b> |
|----|------------------------------------|----------|-----------------|-----------------------|
|    | petro.b.s@gmail 1q2q3w4r6d7q8 True |          |                 | 2021-04-24 10:2       |
| 3  | anton.g.v@gmail 7a2d8v0w8v0f7 True |          |                 | 2021-05-18 09:2       |
| 12 | max.v@gmail.com 3m5v6n8v8d6n True  |          |                 | 2021-05-10 08:4       |
| 13 | sveta.i.k@gmail 6v9d09v6c6s9n True |          |                 | 2021-05-05 07:2       |
|    |                                    |          |                 |                       |
|    |                                    |          |                 |                       |
|    |                                    |          |                 |                       |
|    |                                    |          |                 |                       |

Рисунок 3.10 – Таблиця з даними про клієнтів

MD5 - це 128-бітний алгоритм, призначений для

«Відбитків» повідомлення довільної довжини і подальшої перевірки їх достовірності. Таке шифрування паролів користувачів забезпечує безпеку їх аккаунтів.

Але як тільки користувач додасть в кошик товари з каталогу, вибравши потрібну кількість товару і натиснувши на кнопку «Купити», позиції відразу виявляться в кошику.

На сторінці «Кошик» покупець може змінити кількість товарів, що купуються або видалити їх взагалі. Після того, як зареєстрований користувач підтверджує замовлення, він переходить на нову сторінку для оформлення замовлення.

У нового користувача дані про платіжну картку та адресу доставки порожні. Йому слід додати ці дані, щоб зробити покупку.

Для того, щоб додати нову платіжну карту, користувачеві потрібно заповнити такі поля, як:

- ‒ ім'я власника карти;
- ‒ Номер картки;
- ‒ термін дії картки (місяць і рік);
- ‒ номер CVC

і натиснути на кнопку «Додати» (рис. 3.11). Якщо користувач передумав і не хоче заповнювати нові дані про карту, йому слід натиснути на кнопку «Скасувати» і він знову перейде на сторінку замовлення.

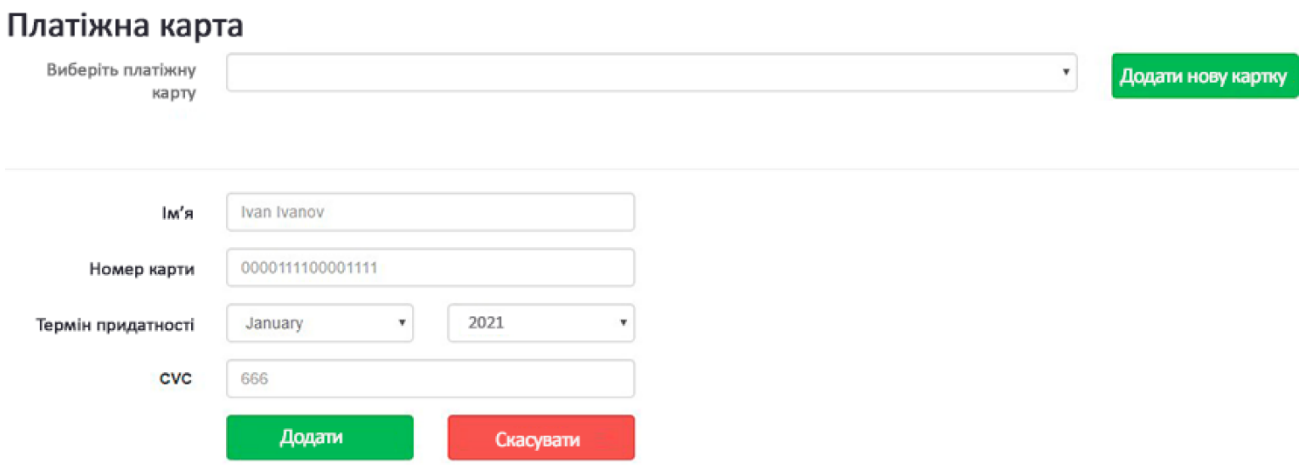

Рисунок 3.11 – Форма заповнення даних про платіжну карту покупця

Щоб додати адресу доставки, користувачеві необхідно перейти в форму додавання адреси (рис. 3.12). Покупець повинен заповнити наступні поля адреси:

- $-$  індекс;
- ‒ країна;
- ‒ місто;

**Алрес** 

‒ адреса (вулиця, будинок, квартира).

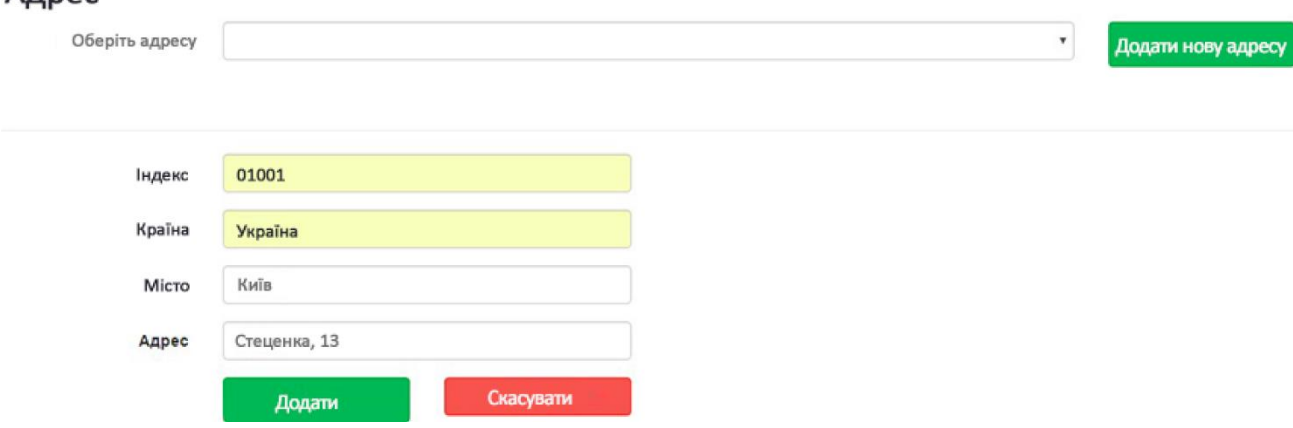

Рисунок 3.12 – Форма заповнення даних про адресу доставки

Після того, як користувач заповнив і додав необхідні дані про свою платіжну картку та адресу доставки, він має можливість при необхідності додати нові карти оплати і адреси доставки, які збережуться в його особистому кабінеті і він зможе вибирати потрібні з меню, що випадає при подальших покупках. Після того, як покупець підтверджує замовлення, на електронну адресу адміністратора приходить

автоматично згенерований лист про нове замовлення з необхідною про нього інформацією.

Суттєво відрізняються інтерфейс менеджера та адміністратора. Вони не можуть оформити замовлення, але здатні видалити, змінити або додати товар (рис. 3.13).

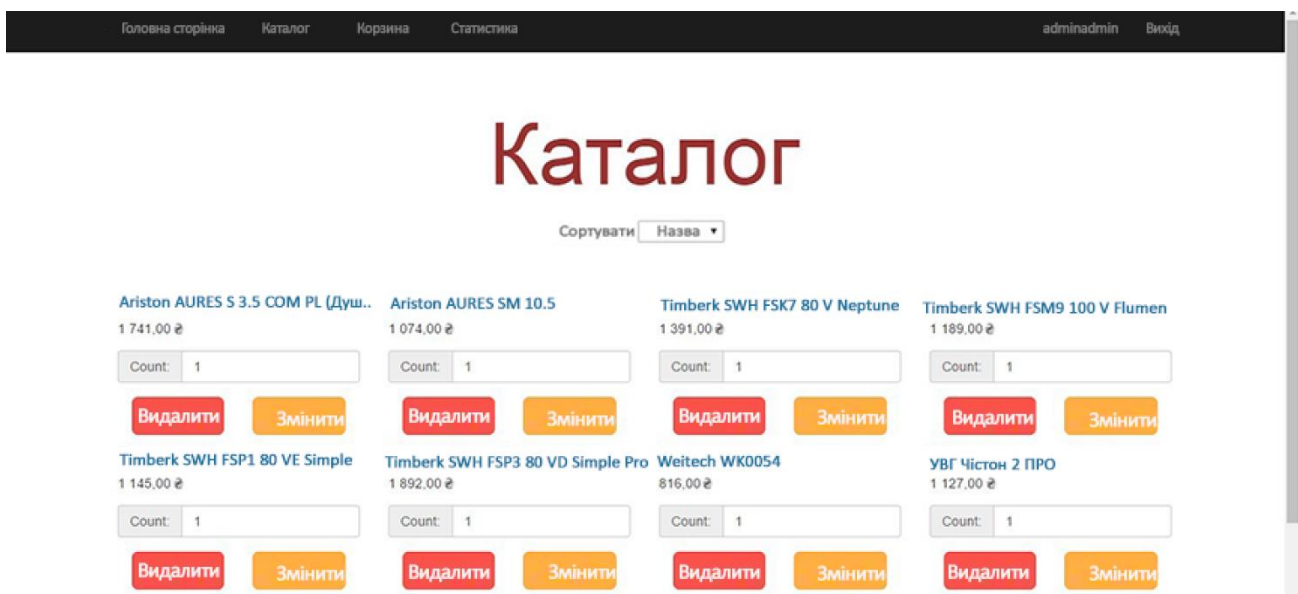

Рисунок 3.13 – Інтерфейс адміністратора/менеджера

Панель зміни / додавання товару (рис. 3.14, рис. 3.15):

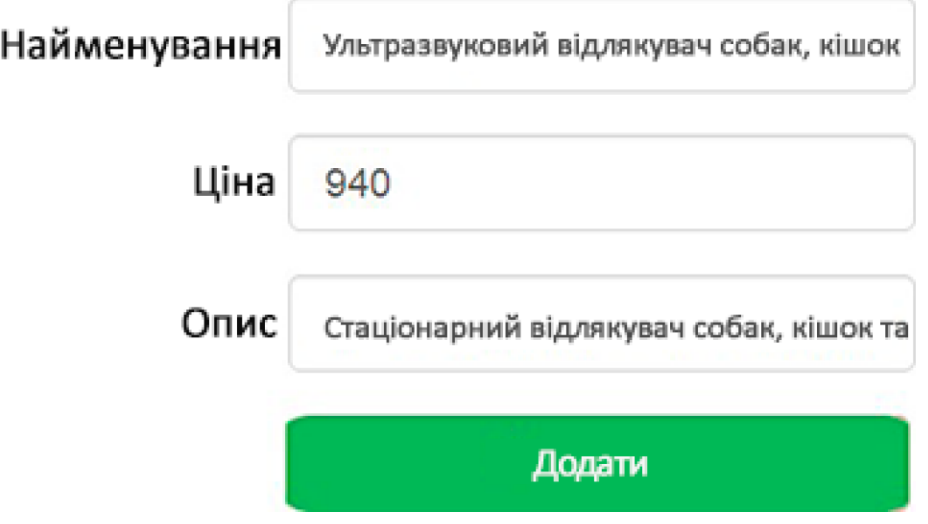

Рисунок 3.14 – Додавання нового товару

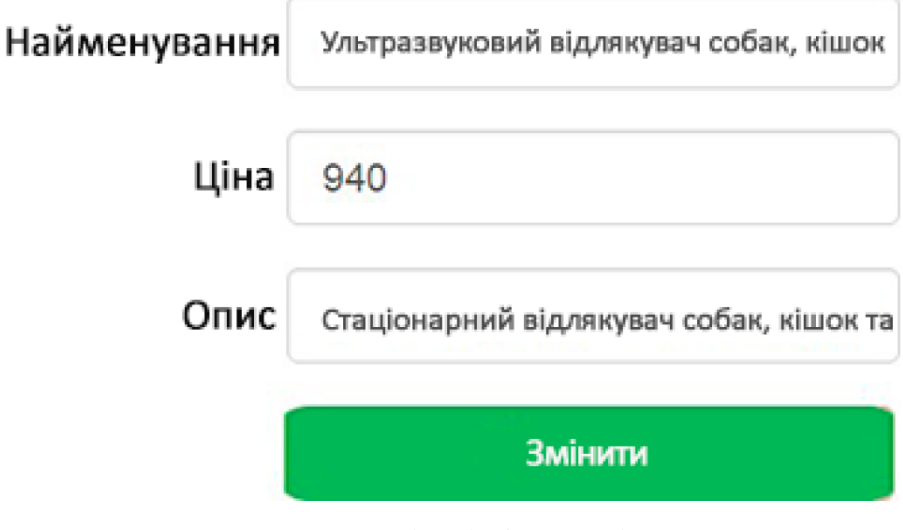

Рисунок 3.15 – Зміна інформації про товар

Зміни, внесені адміністратором або менеджером сайту всі користувачі можуть побачити відразу ж (рис. 3.16).

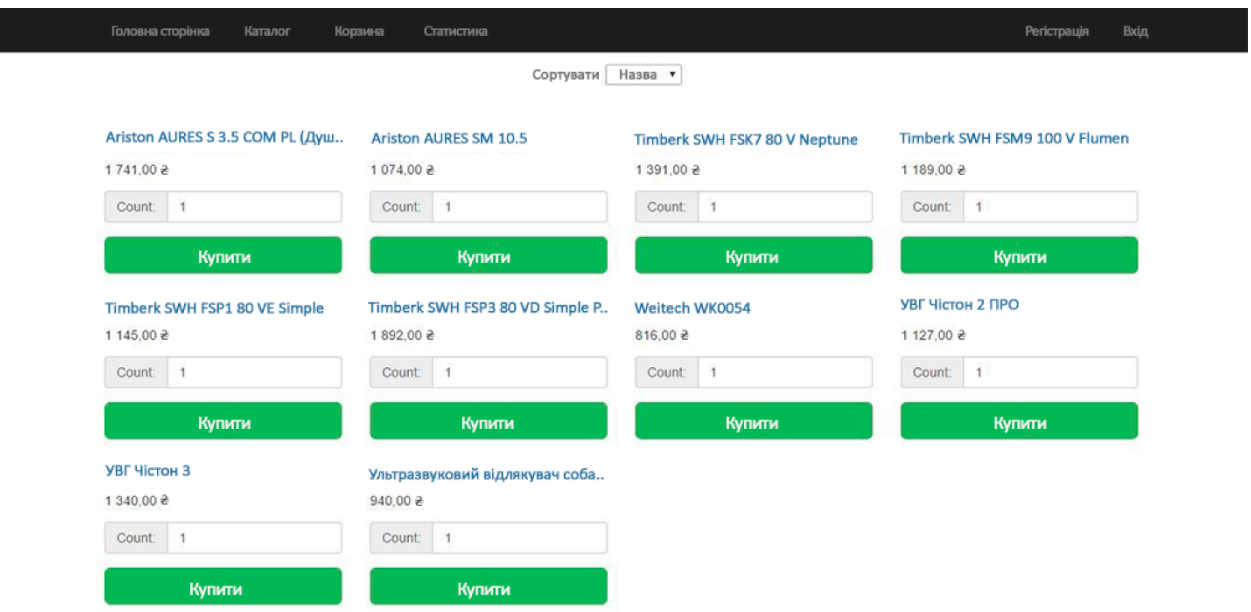

Рисунок 3.16 – Оновлена сторінка каталогу в інтерфейсі покупця

#### **3.5.3 Реалізація підсистеми аналізу продажів**

На вкладці «Статистика» будь-який користувач може побачити гістограму, яка наочно показує популярність того чи іншого продукту в даному інтернет-магазині. Гістограма показує кількість проданого товару і його найменування. Вона допомагає простому користувачеві визначитися з вибором, а адміністратору і менеджеру виявляти попит на товар (рис. 3.17).

# Статистика

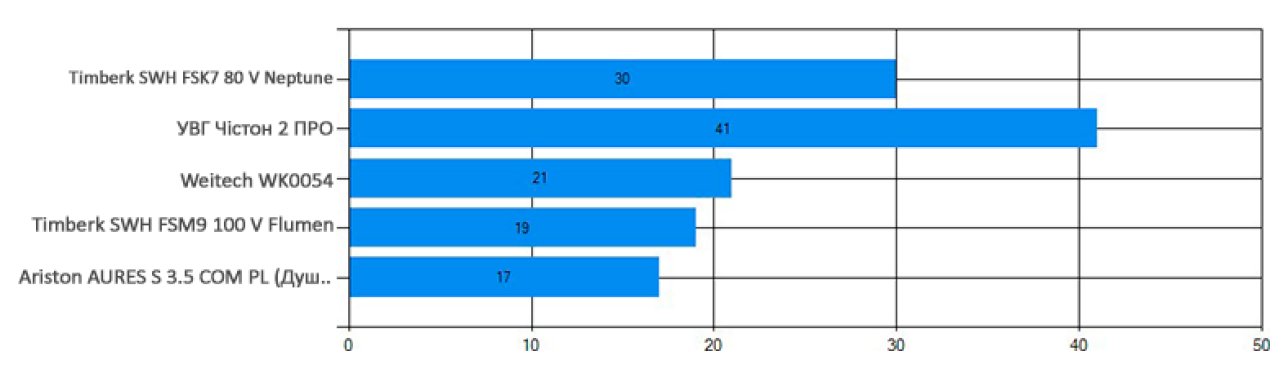

Рисунок 3.17 – Гістограма популярності товарів

Гістограма генерується автоматично за допомогою інструменту «Chart», при додаванні нової позиції або великої кількості купленого товару не втрачає своєї масштабності.

Друга гістограма - це гістограма, що показує популярність товарів тієї чи іншої категорії. Вона так само допомагає покупцеві визначитися з вибором, а працівникам Інтернет магазину показує нову продукцію або товари, що є найпопулярнішими та які слід закуповувати (рис. 3.18).

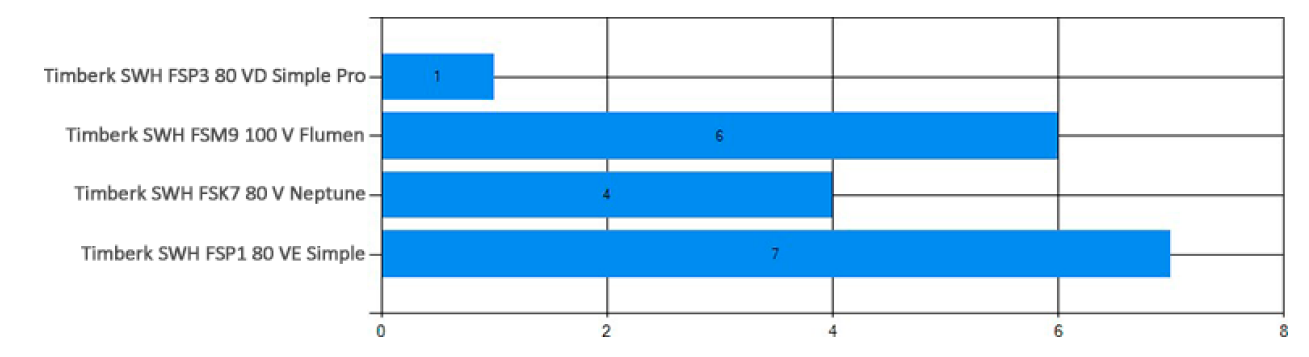

Рисунок 3.18 – Гістограма популярності окремих категорій товарів

Також для адміністратора і менеджера інтернет-магазину доступна статистика міст, з яких надійшли замовлення. Володіючи інформацією по цій статистиці, працівники магазину можуть прийняти рішення, наприклад, про спрощення доставки в ті міста, з яких найчастіше надходять замовлення (рис. 3.19).

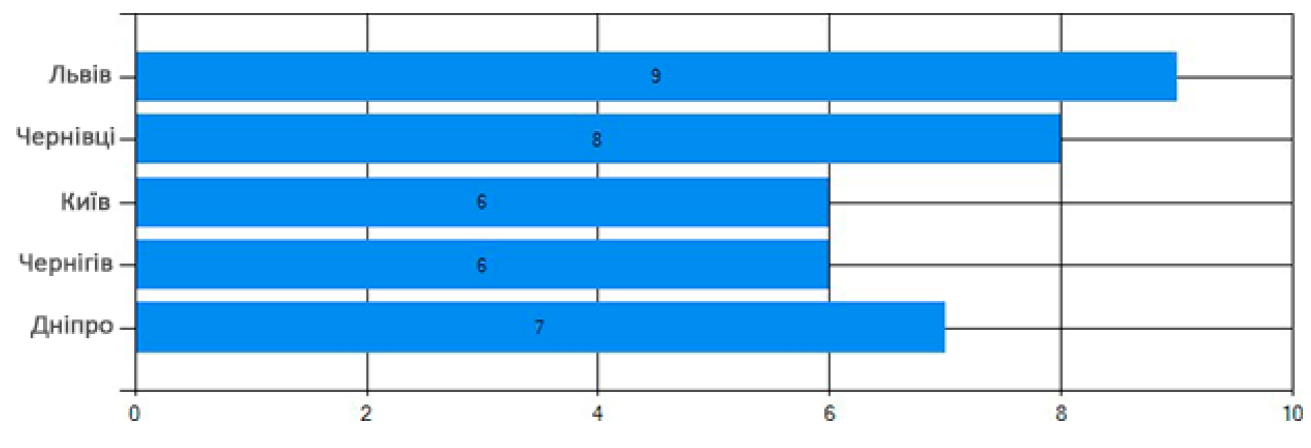

Рисунок 3.19 – Гістограма: кількість продажів по містам

Ще одна гістограма, доступна тільки адміністратору і менеджеру це гістограма, що показує статистику по місяцях, в які надходили замовлення в даний інтернет-магазин (рис. 3.20).

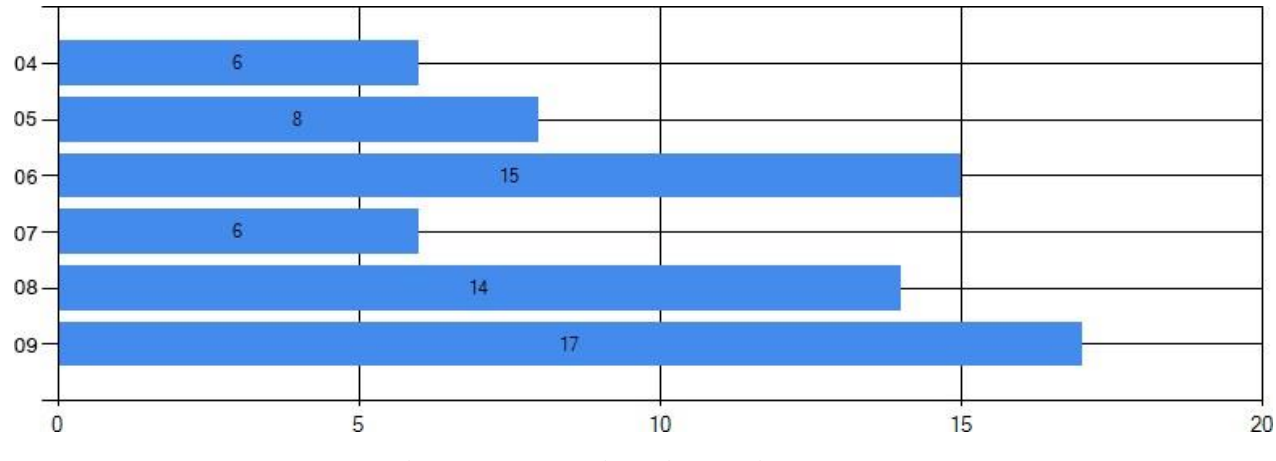

Рисунок 3.20 – Гістограма: місяці, в які надходили замовлення

Дана статистика дозволяє визначити сезонність товару. Завдяки цьому графіку, працівники магазину можуть точно знати, до якого сезону їм закуповувати більше товару і до якого очікувати зростання або падіння прибутку.

#### **ВИСНОВКИ**

При виконанні бакалаврської роботи було вирішено всі поставлені задачі.

1. Проведено аналіз бізнес-процесів та надано пропозиції щодо покращення ефективності продажів інтернет-магазину.

2. Проаналізовано програмні, технічні та організаційні рішення для автоматизації процесів з продажу товарів.

3. Спроектовано архітектуру інтернет-магазину для оптимізації процесу аналізу продажів.

4. Запропоновано покращити інтерфейс та систему навігації по інтернетмагазину, оновити модель пошуку постачальників і модель роботи з клієнтами.

5. Виконано аналіз ефективності процесу продажів та визначено критерії успішності інтернет-магазину.

6. Створено програмний продукт за допомогою середовища ASP.NET. В якості СУБД обраний MSSQLServer.

7. Виконано аналіз продажів інтернет-магазину, використовуючи створену програму.

Даний сайт орієнтований на всіх користувачів Інтернету. З його допомогою вони можуть швидко знайти і придбати цікаву продукцію та враховувати статистику продажів для більш ефективного прийняття рішень.

При розробці веб-сайту були проаналізовані сучасні веб-технології, що дозволяють створювати інтерактивні веб-сторінки. У процесі роботи були використані технології створення веб-додатків і веб-сервісів ASP.NET, програмна платформа .NETFramework 4.5, технології Ajax і JavaScript, мова розмітки документів HTML, мова програмування SQL, мова опису зовнішнього вигляду документа CSS. Система реалізована за допомогою середовища ASP.NET. В якості СУБД обраний MSSQLServer. Реалізований інтернет-магазин був протестований локально. Отримані результати відповідали очікуваним. Були зроблені перевірки можливих помилок, недоліків - система функціонує надійно, без збоїв.

Розроблений сайт задовольняє всім вимогам, щоб оперативно аналізувати систему аналізу продажів інтернет-магазину. При розробці інтернет-магазину були використані готові методи аутентифікації, доопрацьовані з урахуванням специфіки сайту і успішно впроваджені в його структуру. Розроблена інформаційна система аналізу продажів інтернет-магазину дозволяє підвищити якість і продуктивність інтернет-магазину, сприяє ефективному прийняттю рішень користувачів.

Перспективи подальших досліджень:

‒ розвиток нових можливостей оптимізації процесу аналізу продажів інтернет-магазину;

‒ покращення та збільшення кількості та якості показників та критеріїв ефективності;

‒ створення та впровадження програм, що допоможуть сформувати гнучкий механізм аналізу продажів.